# Kramer Electronics, Ltd.

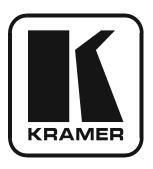

# **USER MANUAL**

**Model:** 

VP-8x8TP

8x8 UXGA/Audio Matrix Switcher

#### Contents

# **Contents**

| 1     | Introduction                                                           | 1     |
|-------|------------------------------------------------------------------------|-------|
| 2     | Getting Started                                                        | 1     |
| 2.1   | Quick Start                                                            | 1     |
| 3     | Overview                                                               | 3     |
| 3.1   | Terminology Used in this User Manual                                   | 4     |
| 3.2   | Shielded Twisted Pair and Unshielded Twisted Pair                      | 4     |
| 3.3   | Defining the EDID                                                      | 5     |
| 4     | Defining the VP-8x8TP 8x8 UXGA/Audio Matrix Switcher                   | 6     |
| 5     | Installing the VP-8x8TP in a Rack                                      | 9     |
| 6     | Connecting and Configuring the VP-8x8TP 8x8 UXGA/Audio Matrix Switcher | er 10 |
| 6.1   | Connecting the VP-8x8TP 8x8 UXGA/Audio Matrix Switcher                 | 10    |
| 6.2   | Connecting to the VP-8x8TP 8x8 UXGA/Audio Matrix Switcher via RS-485   | 11    |
| 6.2.1 | Setting the RS-485 Bus Termination                                     | 12    |
| 6.2.2 | Setting the RS-485 Bus Machine Number                                  | 12    |
| 6.3   | Connecting to VP-8x8TP via the RS-232 Port                             | 12    |
| 6.4   | Configuring the Ethernet Port                                          | 12    |
| 6.4.1 | Connecting via the Ethernet Port                                       | 12    |
| 6.4.2 | Ethernet Port Configuration                                            | 14    |
| 6.5   | Operating the VP-8x8TP 8x8 UXGA/Audio Matrix Switcher Remotely         | 16    |
| 6.6   | Setting the Switching Delay Time                                       | 16    |
| 7     | Operating the VP-8x8TP 8x8 UXGA/Audio Matrix Switcher                  | 17    |
| 7.1   | Switching Inputs and Outputs                                           | 17    |
| 7.1.1 | Switching an Input to an Output                                        | 17    |
| 7.1.2 | Switching an Input to all Outputs                                      | 17    |
| 7.1.3 | Disconnecting an Input from an Output                                  | 17    |
| 7.1.4 | Disconnecting all Inputs from Outputs                                  | 18    |
| 7.2   | The 7-Segment Status Display Modes                                     | 18    |
| 7.2.1 | Status Display Immediately After Power is Turned On                    | 18    |
| 7.2.2 | Status Display During Normal Operation                                 | 18    |
| 7.2.3 | Status Display During Audio Level Setting                              | 19    |
| 7.3   | Confirming Settings                                                    | 19    |
| 7.3.1 | Toggling between the At Once and Confirm Modes                         | 19    |
| 7.3.2 | Confirming a Switching Action                                          | 20    |
| 7.4   | Storing/Recalling Input-Output Configurations                          | 20    |
| 7.4.1 | Storing an Input-Output Configuration                                  | 20    |
| 7.4.2 | Recalling an Input-Output Configuration                                | 21    |
| 7.5   | Locking the Front Panel                                                | 21    |
| 7.6   | Choosing the Audio-Follow-Video or Breakaway Option                    | 21    |
| 7.6.1 | Setting the Audio-Follow-Video Option                                  | 22    |
| 7.6.2 | Setting the Breakaway Option                                           | 22    |
|       |                                                                        |       |

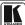

#### Contents

| 7.7      | Setting the Audio Input Gain                                               | 22        |
|----------|----------------------------------------------------------------------------|-----------|
| 7.8      | Using the IR Transmitter                                                   | 23        |
| 8        | Operating Multiple VP-8x8TP Units Remotely via RS-232                      | 23        |
| 9        | Operating the VP-8x8TP Remotely via your Web Browser                       | 24        |
| 9.1      | Connecting to the VP-8x8TP 8x8 UXGA/Audio Matrix Switcher via your Browser | 25        |
| 9.2      | The Main Switching Matrix Page                                             | 26        |
| 9.2.1    | Switching an Input to an Output                                            | 27        |
| 9.2.2    | Setting the AFV Mode                                                       | 27        |
| 9.2.3    | Operating in the Offline Mode                                              | 28        |
| 9.2.4    | Storing and Recalling Setups                                               | 29        |
| 9.2.5    | Locking the Front Panel Buttons                                            | 31        |
| 9.3      | Audio Input Gain Control Page                                              | 31        |
| 9.4      | The Configuration Page                                                     | 32        |
| 10       | EDID                                                                       | 33        |
| 11       | Firmware Upgrade                                                           | 33        |
| 12       | Technical Specifications                                                   | 34        |
| 13       | Default Communication Parameters                                           | 34        |
| 14       | Default EDID                                                               | 35        |
| 15       | Tables of Hex Codes for Serial Communication (Protocol 2000)               | <b>37</b> |
| 16       | Kramer Protocol                                                            | 38        |
| 16.1     | Switching Protocols                                                        | 38        |
| 16.1.1   | Switching Protocols via the Front Panel Buttons                            | 38        |
| 16.1.2   | Switching Protocols via Protocol Commands                                  | 39        |
| 16.2     | Kramer Protocol 3000                                                       | 39        |
| 16.2.1   | Protocol 3000 Syntax                                                       | 39        |
| 16.2.2   | Command Parts Details                                                      | 40        |
| 16.3     | Kramer Protocol 2000                                                       | 46        |
| Figur    | es                                                                         |           |
| Figure   | 1: VP-8x8TP 8x8 UXGA/Audio Matrix Switcher Front Panel                     | 6         |
| _        | 2: VP-8x8TP 8x8 UXGA/Audio Matrix Switcher Rear Panel                      | 6         |
| _        | 3: Connecting the VP-8x8TP 8x8 UXGA/Audio Matrix Switcher                  | 10        |
|          | 4: The RS-485 TERM Dipswitch                                               | 12        |
|          | 5: Local Area Connection Properties Window                                 | 13        |
| Figure ( | 6: Internet Protocol (TCP/IP) Properties Window                            | 14        |
| Figure ' | 7: Connect Window                                                          | 15        |
| _        | 8: Device Properties Window                                                | 16        |
|          | 9: Status Display Five Seconds After Turn On                               | 18        |
|          | 10: Status Display During Normal Operation                                 | 18        |
|          | 11: Status Display Showing INPUT 3, Gain -4.5                              | 19        |
|          | 12: Storing and Recalling using the Input-Output Buttons                   | 20        |
| rigure   | 13: Status Display Showing Audio Gain for Input 3, Gain -4.5               | 22        |

# Contents

| Figure 14: Control Configuration via RS-232 and RS-485                           | 24 |
|----------------------------------------------------------------------------------|----|
|                                                                                  | 24 |
| Figure 16: Entering the IP Number in the Address Bar                             | 25 |
|                                                                                  | 25 |
| Figure 18: First Time Security Warning                                           | 26 |
| Figure 19: Main Switching Matrix Page                                            | 26 |
| Figure 20: Selecting a Switching Point on the Matrix                             | 27 |
| Figure 21: Switching an Input to an Output                                       | 27 |
| Figure 22: AFV Mode Warning                                                      | 28 |
| Figure 23: AFV Mode Audio Channels Switched                                      | 28 |
| Figure 24: Switching Audio in the Offline Mode                                   | 29 |
|                                                                                  | 29 |
| Figure 26: Selecting Preset 07                                                   | 30 |
| Figure 27: Selecting Preset 03                                                   | 30 |
| 6                                                                                | 31 |
| <b>6 </b>                                                                        | 31 |
| 8                                                                                | 32 |
| Figure 31: Configuration Page                                                    | 32 |
| Tables                                                                           |    |
| Table 1: Terminology Used in this Manual                                         | 4  |
| Table 2: VP-8x8TP Front and Rear Panel Features                                  | 7  |
| Table 3: Technical Specifications of the VP-8x8TP 8x8 UXGA/Audio Matrix Switcher | 34 |
| *                                                                                | 34 |
| Table 5: VP-8x8TP Video Signal Codes                                             | 36 |
| Table 6: VP-8x8TP Audio Signal Codes                                             | 36 |
| Table 7: VP-8x8TP Audio Input Gain Codes                                         | 37 |
| Table 8: VP-8x8TP Hex Codes for Switching Video Channels                         | 37 |
| Table 9: VP-8x8TP Hex Codes for Switching Audio Channels                         | 37 |
| Table 10: VP-8x8TP Hex Codes for Increasing/Decreasing the Audio Input Gain      | 38 |
| Table 11: VP-8x8TP Hex Codes for Setting the Audio Input Gain                    | 38 |
| Table 12: Instruction Codes for Protocol 3000                                    | 40 |
| Table 13: Protocol Definitions                                                   | 46 |
| Table 14: Instruction Codes for Protocol 2000                                    | 47 |

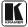

#### 1 Introduction

Welcome to Kramer Electronics! Since 1981, Kramer Electronics has been providing a world of unique, creative, and affordable solutions to the vast range of problems that confront the video, audio, presentation, and broadcasting professional on a daily basis. In recent years, we have redesigned and upgraded most of our line, making the best even better! Our 1,000-plus different models now appear in 11 groups<sup>1</sup> that are clearly defined by function.

Congratulations on purchasing your **VP-8x8TP** 8x8 UXGA/Audio Matrix Switcher, which is ideal for the following typical applications:

- Professional display systems requiring a true 8x8 computer graphics and audio matrix operation
- Long range multimedia and presentation source and acceptor selection

The package includes the following items:

- VP-8x8TP 8x8 UXGA/Audio Matrix Switcher
- **K-Router** Windows<sup>®</sup>-based Kramer control software<sup>2</sup>
- Kramer **RC-IR3** Infrared Remote Control Transmitter (including the required battery and a separate user manual<sup>4</sup>)
- Power cord<sup>3</sup> and this user manual<sup>4</sup>

# 2 Getting Started

We recommend that you:

- Unpack the equipment carefully and save the original box and packaging materials for possible future shipment
- Review the contents of this user manual
- Use Kramer high performance high-resolution cables<sup>5</sup>

#### 2.1 Quick Start

This quick start chart summarizes the basic setup and operation steps.

<sup>5</sup> The complete list of Kramer cables is available at http://www.kramerelectronics.com

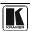

1

<sup>1</sup> GROUP 1: Distribution Amplifiers; GROUP 2: Switchers and Matrix Switchers; GROUP 3: Control Systems; GROUP 4: Format/Standards Converters; GROUP 5: Range Extenders and Repeaters; GROUP 6: Specialty AV Products; GROUP 7: Scan Converters and Scalers; GROUP 8: Cables and Connectors; GROUP 9: Room Connectivity; GROUP 10: Accessories and Rack Adapters; GROUP 11: Sierra Products

<sup>2</sup> Downloadable from our Web site at http://www kramerelectronics com

<sup>3</sup> We recommend that you use only the power cord that is supplied with this machine

<sup>4</sup> Download up-to-date Kramer user manuals from http://www kramerelectronics com

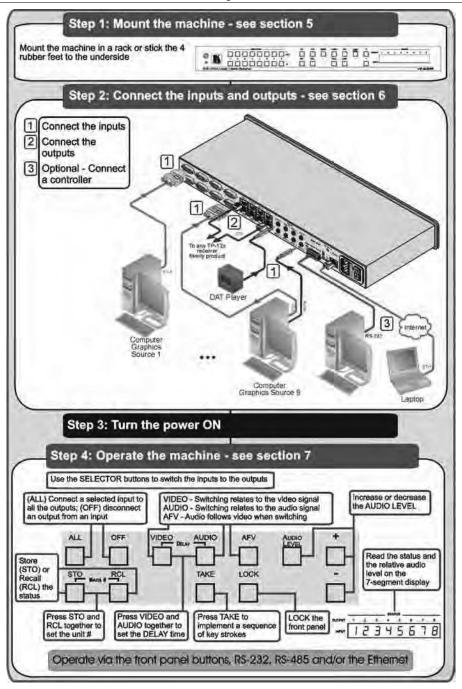

#### 3 Overview

The **VP-8x8TP** is a high performance 8x8 computer graphics video and audio matrix switcher for high resolution video and stereo audio signals. The **VP-8x8TP** is HDTV compatible and lets you route any combination of inputs and outputs over TP (Twisted Pair) cable to compatible TP receivers.

In particular, the **VP-8x8TP** 8x8 UXGA/Audio Matrix Switcher features:

- Kramer's innovative integrated sync processing Kr-isp<sup>®</sup> technology that lets
  you achieve a sharp, stable image when the sync level is too low, by restoring
  the sync signal waveform
- Resolution up to UXGA (1600 x 1200), 1080p
- Support for component video with suitable breakout cables<sup>1</sup>
- 16 preset memory locations for quick access to common video and audio configurations and audio gain status for each output
- Automatic detection of the connected input signals (the respective button lights)
- A delayed switching mode (ranging from 0 to 3.5sec<sup>2</sup>) for clean transitions (seamless switching) when switching between non-genlocked sources
- DC-coupled video inputs and outputs
- Audio-follow-video and breakaway options
- Eight stereo unbalanced audio input signals on 3.5mm mini jacks
- Eight RJ-45 STP/UTP output connectors
- Over 100m (330ft) transmission range between the switcher and the TP receiver
- Audio level control buttons for adjusting the signal level of each input
- Measurement and indication of the audio level for each input and output, in relative dB
- A TAKE button, which allows you to place multiple switches in a queue and then activate them simultaneously with one touch of this button
- A LOCK button to prevent tampering with the front panel

The VP-8x8TP can be controlled using the front panel buttons, or remotely via:

- RS-485 or RS-232 serial commands (using Kramer 2000 and 3000 Protocols) transmitted by a touch screen system, PC, or other serial controller
- The Kramer infrared remote control transmitter or infrared remote extension cable transmitter (optional)
- A Web browser over Ethernet

The **VP-8x8TP** is dependable, rugged, and fits into one vertical space (1U) of a standard 19" professional rack.

<sup>2</sup> In increments of 0 5sec

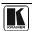

3

<sup>1</sup> For example, C-GM/5BM The complete list of Kramer cables is available at http://www.kramerelectronics.com

To achieve the best performance:

- Use only good quality connection cables<sup>1</sup> to avoid interference, deterioration in signal quality due to poor matching, and elevated noise levels (often associated with low quality cables)
- Avoid interference from neighboring electrical appliances that may adversely
  influence signal quality and position your Kramer VP-8x8TP away from
  moisture, excessive sunlight and dust

## 3.1 Terminology Used in this User Manual

Table 1 defines some terms that are used in this user manual.

Table 1: Terminology Used in this Manual

| Term                                                           | Definition                                                                                                    |
|----------------------------------------------------------------|----------------------------------------------------------------------------------------------------|
| 802.3                                                          | The standard specification for Ethernet that is maintained by the Institute of Electrical and Electronics Engineers (IEEE).                                                                                                    |
| Dynamic Host Configuration<br>Protocol (DHCP)                  | Allows the network administrator to distribute IP addresses from a central point and automatically send a new IP address when an Ethernet point is plugged into a different network location.                                                                                                    |
| Gateway                                                        | A network position serving as an entry to another network. On the Internet, a node or stopping point can be either a gateway node or a host (end-point) node.                                                                                                    |
| IP Address                                                     | A 32-binary digit number that identifies each sender or receiver (within a network via a particular server or workstation) of data (HTML pages or e-mails) that is sent in packets across the Internet. Every device connected to an IP network must have a unique IP address. This address is used to reference the specific unit. |
| Local Area Network (LAN)                                       | Computers sharing a common communications line or wireless link, which often share a server within a defined geographic area.                                                                                                    |
| Media Access Control (MAC)<br>Address                          | A computer's unique hardware number (or address) in a LAN or other network. On an Ethernet LAN, the (MAC) address is identical to the Ethernet address.                                                                                                    |
| Transmission Control<br>Protocol/Internet Protocol<br>(TCP/IP) | The basic communication language or protocol of the Internet that breaks the message into appropriately sized packets for the network, and can be used as a communications protocol in an intranet or an extranet.                                                                                                    |

#### 3.2 Shielded Twisted Pair and Unshielded Twisted Pair

We recommend that you use Shielded Twisted Pair (STP) cable. There are different grades of STP cable available, and we advise you to use the best quality STP cable that you can afford. Our non-skew-free cable, Kramer **BC-STP** is intended for digital signals and for analog signals where skewing is not an issue. For cases where skewing occurs, our UTP skew-free cable, Kramer **BC-XTP**, may be used. Bear in mind, though, that we advise using STP cables where possible, since the compliance to electromagnetic interference has been tested using STP cables.

Although Unshielded Twisted Pair (UTP) cable might be preferred for long range applications, UTP cable should be installed as far as possible from electric cables, motors, and so on, as these devices tend to create electromagnetic interference. However, since the use of UTP cable might not conform to electromagnetic standards, Kramer does not commit to meeting the standard with UTP cable.

KRAMER: SIMPLE CREATIVE TECHNOLOGY

<sup>1</sup> Available from Kramer Electronics on our Web site at http://www.kramerelectronics.com

# 3.3 Defining the EDID

The Extended Display Identification Data (EDID¹) is a data-structure, provided by a display, to describe its capabilities to a graphics card (that is connected to the display's source). The EDID enables the PC or laptop to "know" what kind of monitor is connected to the output. The EDID includes the manufacturer's name, the product type, the timing data supported by the display, the display size, luminance data and (for digital displays only) the pixel mapping data.

<sup>1</sup> Defined by a standard published by the Video Electronics Standards Association (VESA)

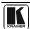

# 4 Defining the VP-8x8TP 8x8 UXGA/Audio Matrix Switcher

<u>Figure 1</u> and <u>Table 2</u> define the front panel of the **VP-8x8TP** 8x8 UXGA/Audio Matrix Switcher.

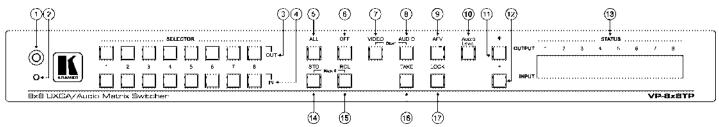

Figure 1: VP-8x8TP 8x8 UXGA/Audio Matrix Switcher Front Panel

Figure 2 and Table 2 define the rear panel of the VP-8x8TP 8x8 UXGA/Audio Matrix Switcher.

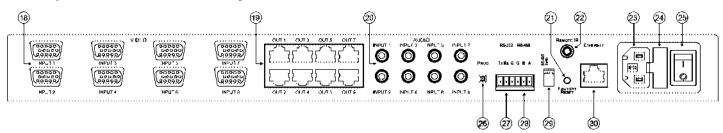

Figure 2: VP-8x8TP 8x8 UXGA/Audio Matrix Switcher Rear Panel

# Defining the VP-8x8TP 8x8 UXGA/Audio Matrix Switcher

Table 2: VP-8x8TP Front and Rear Panel Features

| #  | Featu                 | re          | Funct                                                                                                    | ion                                                                                     |                                         |  |  |  |
|----|-----------------------|-------------|----------------------------------------------------------------------------------------------------|-----------------------------------------------------------------------------------------|-----------------------------------------|--|--|--|
| 1  | IR Receiver           |             | Receiver for the infrared remote control transmitter                                                                                                    |                                                                                         |                                         |  |  |  |
| 2  | IR LED                |             | LED lights yellow when the unit receives IR commands                                                                                                    |                                                                                         |                                         |  |  |  |
| 3  | SELECTOR OUT Buttons  |             | Press to select the output 1 to which the input is switched                                                                                                    |                                                                                         |                                         |  |  |  |
| 4  | SELECTOR IN E         | Buttons     | Press to select the input to switch to the output (after selecting an output). When a signal is detected on an input connector, the corresponding input button lights                                           |                                                                                         |                                         |  |  |  |
| 5  | ALL Button            |             | Press ALL followed by an INPUT all outputs <sup>2</sup>                                                                                                    | Press ALL followed by an INPUT button to connect that input to all outputs <sup>2</sup> |                                         |  |  |  |
| 6  | OFF Button            |             | Press an OUTPUT button and then the OFF button to disconnect the selected output from the input.  Press the ALL button and then the OFF button to disconnect all the outputs                                    |                                                                                         |                                         |  |  |  |
| 7  | VIDEO Button          |             | Press to modify video related actions <sup>3</sup>                                                                                                    |                                                                                         | VIDEO and AUDIO<br>ner to set the video |  |  |  |
| 8  | AUDIO Button          |             | Press to modify audio related actions <sup>5</sup>                                                                                                    |                                                                                         | ning delay <sup>4</sup>                 |  |  |  |
| 9  | AFV button            |             | Press to make audio channels follow the video channels                                                                                                    |                                                                                         |                                         |  |  |  |
| 10 | AUDIO LEVEL Button    |             | Press to show the relative audio level on the STATUS display (see <u>Section 7.1.2</u> ). Select an input, hen use the + and – buttons to change the audio gain level                                           |                                                                                         |                                         |  |  |  |
| 11 | AUDIO LEVEL           | + button    | Press to increase the audio input gain <sup>6</sup> (first press Audio Level and then select an input)                                                                                                    |                                                                                         |                                         |  |  |  |
| 12 | AUDIO LEVEL           | - button    | Press to decrease the audio inp<br>Level and then select an input)                                                                                                    | ut gain                                                                                 | <sup>6</sup> (first press Audio         |  |  |  |
| 13 | STATUS 7-segm         | ent Display | Displays either the input/output configuration, the audio gain setting or the firmware build and machine number (see Section 7.1.2)                                                                             |                                                                                         |                                         |  |  |  |
| 14 | STO (Store) Button    |             | Press STO followed by an INPUT/OUTPUT button to store setting <sup>7</sup>                                                                                                    | Press STO and RCL                                                                       |                                         |  |  |  |
| 15 | 5 RCL (Recall) Button |             | Press the RCL button to cause the corresponding input/output button to recall a setup from the non-volatile memory. Press he RCL button again to implement he new status                                        |                                                                                         |                                         |  |  |  |
| 16 | TAKE Button           |             | Press TAKE to toggle between the Confirm mode <sup>9</sup> and the At Once mode (user confirmation per action is unnecessary). When in Confirm mode, press the TAKE button to implement a pending configuration |                                                                                         |                                         |  |  |  |
| 17 | LOCK Button           |             | Press and hold to toggle locking of the front panel buttons                                                                                                    |                                                                                         |                                         |  |  |  |

<sup>1</sup> From 1 to 8

<sup>9</sup> When in the Confirm mode, the TAKE button lights

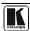

<sup>2</sup> For example, press ALL and then Input button # 2 to connect input # 2 to all the outputs

<sup>3</sup> The VIDEO button lights when in breakaway mode and actions relate to video

<sup>4</sup> See Section 8

<sup>5</sup> The AUDIO button lights when in breakaway mode and actions relate to audio

<sup>6</sup> In the case where the Audio Level button was pressed, and the audio level is shown on the Status 7-segment Status Display

<sup>7</sup> For example, press STO and then the output button # 3 to store in Setup # 3, or the input button 4 to store in Setup 12

<sup>8</sup> See Section 6 2 2

#### Defining the VP-8x8TP 8x8 UXGA/Audio Matrix Switcher

| #  | Feature                                   |                                                                                                    | Function                                                                           |  |  |
|----|-------------------------------------------|----------------------------------------------------------------------------------------------------|------------------------------------------------------------------------------------|--|--|
| 18 | VIDEO INPUT 15-pin HD (F) UXGA Connectors | Connect to the video sources (from 1 to 8)                                                                                                    |                                                                                    |  |  |
| 19 | OUT RJ-45 Connectors                      | Connect to TP receive                                                                                                    | ers (from 1 to 8), for example, TP-122                                             |  |  |
| 20 | AUDIO INPUT 3.5mm Mini<br>Jacks           | Connect to the unbala                                                                                                    | anced stereo audio sources (from 1 to 8)                                           |  |  |
| 21 | FACTORY RESET Button                      | Press and hold while powering up the unit to reset the audio, switching, EDID and Ethernet settings to their factory default values (see <u>Table 4</u> ) |                                                                                    |  |  |
|    |                                           | IP Address:                                                                                                    | 192.168.1 39                                                                       |  |  |
|    |                                           | Mask:                                                                                                    | 255.255.255.0                                                                      |  |  |
|    |                                           | Gateway:                                                                                                    | 192.168.1.1                                                                        |  |  |
| 22 | REMOTE IR Socket <sup>1</sup>             | Connect to an external IR receiver unit for controlling the machine via an IR remote controller instead of using the front panel IR receiver <sup>2</sup> |                                                                                    |  |  |
| 23 | Power Connector Socket                    | Connect to the AC mains power                                                                                                    |                                                                                    |  |  |
| 24 | Power Connector Fuse                      | AC mains power fuse                                                                                                    |                                                                                    |  |  |
| 25 | Power Switch                              | Turns the AC mains power ON/OFF                                                                                                    |                                                                                    |  |  |
| 26 | PROG Button                               |                                                                                                    | to upgrade to the latest Kramer firmware ion 8), or release for "Normal" operation |  |  |
| 27 | RS-232 Terminal Block                     | Connect to a PC or remote controller (see Sec ion 8)                                                                                                    |                                                                                    |  |  |
| 28 | RS-485 Terminal Block                     | Connect to another RS-485-equiped device for control (see Section 6.2)                                                                                    |                                                                                    |  |  |
| 29 | RS-485 TERM DIP-switch                    | RS-485 bus termination <sup>3</sup> : ON to terminate with 120Ω, OFF for no termina ion (see Section 6.2.1)                                               |                                                                                    |  |  |
| 30 | ETHERNET Connector                        | Connect to a PC or o network for control (se                                                                                                    | her serial controller through the computer ee Section 8)                           |  |  |

<sup>1</sup> Covered by a cap The 3 5mm mini connector at the end of the internal IR connection cable fits through this opening

<sup>2</sup> Optional Can be used instead of the front panel (built-in) IR receiver to remotely control the machine (only if the internal IR connection cable has been installed)

<sup>3</sup> The first and the last units on the RS-485 line should be terminated (ON) Other units should be unterminated (OFF)

# 5 Installing the VP-8x8TP in a Rack

This section describes what to do before installing in a rack and how to rack mount the **VP-8x8TP**.

#### Before Installing in a Rack

Before installing in a rack, be sure that the environment is within the recommended range:

| Operating temperature range | +5° to +45° C (41° to 113° F)  |
|-----------------------------|--------------------------------|
| Operating humidity range    | 10 to 90% RHL non-condensing   |
| Storage temperature range   | -20° to +70° C (-4° to 158° F) |
| Storage humidity range      | 5 to 95% RHL non-condensing    |

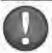

#### CAUTION!

When installing on a 19" rack, avoid hazards by taking care that:

- It is located within the recommended environmental conditions, as the operating ambient temperature of a closed or multi unit rack assembly may exceed the room ambient temperature.
- Once rack mounted, enough air will still flow around the machine.
- The machine is placed straight in the correct horizontal position.
- 4. You do not overload the circuit(s). When connecting the machine to the supply circuit, overloading the circuits might have a detrimental effect on overcurrent protection and supply wiring. Refer to the appropriate nameplate ratings for information. For example, for fuse replacement, see the value printed on the product label.
- For the machine is earthed (grounded) in a reliable way and is connected only to an electricity socket with grounding. Pay particular attention to situations where electricity is supplied indirectly (when the power cord is not plugged directly into the socket in the wall), for example, when using an extension cable or a power strip, and that you use only the power cord that is supplied with the machine.

#### How to Rack Mount

To rack-mount a machine:

 Attach both ear brackets to the machine. To do so, remove the screws from each side of the machine (3 on each side), and replace those screws through the ear brackets.

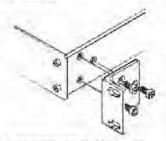

- Place the ears of the machine against the rack rails, and insert the proper screws (not provided) through each of the four holes in the rack ears. Note:
- In some models, the front panel may feature built-in rack ears
- Detachable rack ears can be removed for desktop use
- Always mount the machine in the rack before you attach any cables or connect the machine to the power
- If you are using a Kramer rack adapter kit (for a machine that is not 19"), see the Rack Adapters user manual for installation instructions (you can download it from

http://www.kramerelectronics.com

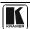

# 6 Connecting and Configuring the VP-8x8TP 8x8 UXGA/Audio Matrix Switcher

This section includes:

- Connecting the **VP-8x8TP** 8x8 UXGA/Audio Matrix Switcher (see Section 6.1)
- Connecting to the **VP-8x8TP 8x8 UXGA/Audio Matrix Switcher** via *RS-485* (see Section 6.2)
- Configuring the Ethernet Port (see <u>Section 6.4</u>)
- Operating the **VP-8x8TP** 8x8 UXGA/Audio Matrix Switcher (see Section 6.5)
- Setting the Switching Delay Time (see Section 6.6)

# 6.1 Connecting the VP-8x8TP 8x8 UXGA/Audio Matrix Switcher

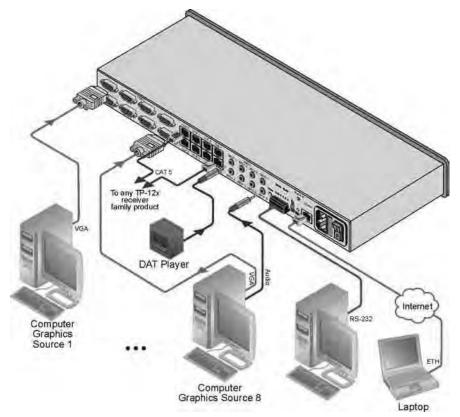

Figure 3: Connecting the VP-8x8TP 8x8 UXGA/Audio Matrix Switcher

# To connect<sup>1</sup> the VP-8x8TP, as illustrated in the example 2 in Figure 3:

- 1. Connect up to eight UXGA computer video graphics sources to the INPUT 15-pin HD connectors.
- 2. Connect up to eight unbalanced stereo audio sources (for example, audio sources of the computer and stereo audio sources) to the eight INPUT 3.5mm mini jacks.
- 3. Connect the eight OUTPUT RJ-45 connectors via STP cable to up to eight compatible TP receivers (for example, **TP-122**) via STP cable (with a range of more than 100m (330ft)).
- 4. Optional—Connect a PC and/or controller to the:
  - RS-232 port
  - RS-485 port (see <u>Section 6.2</u>)
  - Ethernet (see <u>Section 6.2.1</u>)
- 5. Connect the power cord<sup>3</sup> (not shown in <u>Figure 3</u>).

# 6.2 Connecting to the VP-8x8TP 8x8 UXGA/Audio Matrix Switcher via RS-485

You can operate the **VP-8x8TP** via the RS-485 port from a distance of up to 1200 meters (3900ft) using any device equipped with an RS-485 port (for example, a PC). For successful communication, you must set the RS-485 machine number and bus termination correctly.

# To connect a device with a RS-485 port to the VP-8x8TP:

- 1. Connect the **VP-8x8TP** to the device as follows:
  - Connect the TxD+ pin on the RS-485 port of the PC to the A (+) pin on the RS-485 port on the rear panel of the VP-8x8TP
  - Connect the TxD- pin on the RS-485 port of the PC to the B (-) pin on the RS-485 port on the rear panel of the VP-8x8TP
  - If shielded twisted pair cable is used, the shield may be connected to the G (ground) pin on the unit
- 2. Set the **VP-8x8TP** unit to a Machine number between 2 and 16 (see Section 6.2.2).
- 3. Set the RS-485 TERM DIP-switch On (see <u>Section 6.2.1</u>) if it is the only machine being controlled via the RS-485 bus.

<sup>3</sup> We recommend that you use only the power cord that is supplied with this machine

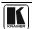

<sup>1</sup> You do not need to connect all inputs and outputs

<sup>2</sup> Switch OFF the power on each device before connecting it to your VP-8x8TP After connecting your VP-8x8TP, switch on its power and then switch on the power on each device DO NOT push in the rear panel Flash Program "PROG" button, it is used only for upgrading to the latest Kramer firmware

#### 6.2.1 Setting the RS-485 Bus Termination

Set the RS-485 TERM DIP-switch (see <u>Figure 4</u>) ON (for RS-485 Line Termination with  $120\Omega$ ) if there is only one **VP-8x8TP** on the RS-485 bus. If there are multiple **VP-8x8TP** units on the RS-485 bus, only the first and last units on the RS-485 bus termination should be set to ON.

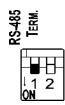

Figure 4: The RS-485 TERM Dipswitch

#### 6.2.2 Setting the RS-485 Bus Machine Number

The Machine number determines the position of a **VP-8x8TP** on the RS-485 bus when connecting multiple units. Each **VP-8x8TP** must be set to a unique number.

#### To set the Machine number:

- Press the STO and RCL buttons simultaneously.
   The 7-segment display shows the current machine number.
- 2. Use the + and buttons to set the Machine number as required.
- 3. Press the TAKE button to exit the Machine number mode.

# 6.3 Connecting to VP-8x8TP via the RS-232 Port

You can connect to the **VP-8x8TP** via an RS-232 connection using, for example, a PC.

#### To connect to the VP-8x8TP via RS-232:

• Connect the RS-232 9-pin D-sub port on the PC to the 3-pin terminal block on the **VP-8x8TP** (pin 2 to TX, pin 3 to RX, pin 5 to GND)

# 6.4 Configuring the Ethernet Port

To configure the Ethernet port, connect your PC to the **VP-8x8TP** via either the Ethernet port (see <u>Section 6.4.1</u>) or via a serial port. Once the machine is connected via either of these methods, you can configure the Ethernet port.

# 6.4.1 Connecting via the Ethernet Port

You can connect to the **VP-8x8TP** via the Ethernet port in either of the following ways:

- Direct connection to the PC using a crossover cable (see <u>Section 6.4.1.1</u>)
- Connection via a network hub, switch, or router using a straight-through cable (see Section 6.4.1.2)

#### 6.4.1.1 Connecting the Ethernet Port Directly to a PC

You can connect the Ethernet port of the machine to the Ethernet port on your PC, via a crossover cable with RJ-45 connectors.

This type of connection is recommended for identification of the factory default IP Address<sup>1</sup> of the **VP-8x8TP** during the initial configuration

After connecting the Ethernet port, configure your PC as follows:

- 1. Click Start > Control Panel.
- 2. Double-click Network Connections.
- 3. Right-click, and from the menu select **Properties**. The **Local Area Connection Properties** window appears.
- 4. Select **Internet Protocol** (**TCP/IP**) (see Figure 5).

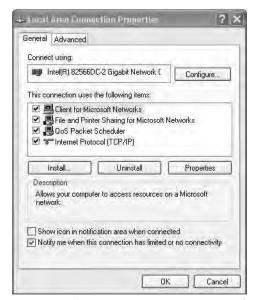

Figure 5: Local Area Connection Properties Window

- 5. Click the **Properties** button.
- 6. Select **Use the following IP address**, and fill in the details as shown in Figure 6.

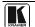

1 The default IP address is 192 168 1 39

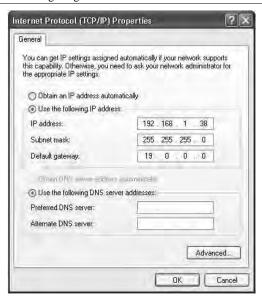

Figure 6: Internet Protocol (TCP/IP) Properties Window

#### Click OK.

# 6.4.1.2 Connecting the ETHERNET Port via a Network Hub, Switch, or Router

You can connect to the Ethernet port of the **VP-8x8TP** to the Ethernet port on a network hub, switch, or router, via a straight-through cable with RJ-45 connectors. Once connected, follow the steps in Section 6.4.1.1.

# 6.4.2 Ethernet Port Configuration

To configure the Ethernet port on the **VP-8x8TP**, download the **P3K Wizard** software <sup>1</sup> to your PC, extract the files to a folder, and install the software.

# To configure the VP-8x8TP Ethernet port:

- Click Start > All Programs > Kramer > P3K Wizard
  The P3K Wizard window appears.
- 2. Click **Connect**. The **Connect** window appears.

<sup>1</sup> Available from http://www kramerelectronics com

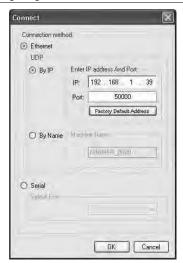

Figure 7: Connect Window

- Select one of the following methods to connect to the Ethernet port of the VP-8x8TP:
  - Ethernet, if you are connected via an Ethernet cable. Enter the IP address¹ or the machine name
    - The default IP address is 192.168.1.39 and the default name for the unit is KRAMER\_XXXX  $^2$
  - Serial, if you are connected via a serial port. Select the COM port from the Select Port drop-down list
- 4. Click OK.

The **Device Properties** window appears.

<sup>2</sup> The four digits are the last four digits of the machine's serial number

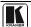

<sup>1</sup> The default IP address is 192 168 1 39

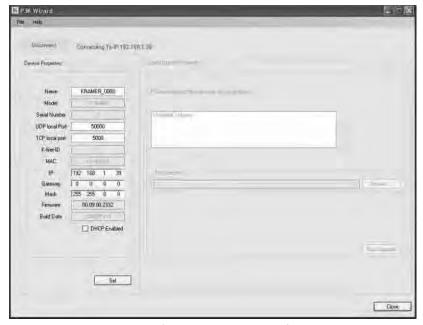

Figure 8: Device Properties Window

- 5. Make the required changes.
- 6. Click **Set** to save changes, or click **Close** to exit without saving the changes.

# 6.5 Operating the VP-8x8TP 8x8 UXGA/Audio Matrix Switcher Remotely

You can operate the **VP-8x8TP** remotely via RS-232, RS-485, and/or Ethernet using the Kramer K-Router application.

If you are operating a standalone unit via RS-232 or the Ethernet, configure the unit as Machine number 1 (see Section 6.2.2).

# 6.6 Setting the Switching Delay Time

You can achieve clean transitions when switching between non-genlocked sources by setting the delay time—ranging from 0sec to 3.5sec<sup>1</sup>. The factory default delay is 0 seconds.

# To set the delay time:

- 1. Press the VIDEO and AUDIO front panel buttons simultaneously. The 7-segment display shows the current switching delay time.
- 2. Use the + and front panel buttons to set the delay time as required.
- 3. To exit the Delay mode, press the TAKE front panel button.

<sup>1</sup> In increments of 0 5sec

# 7 Operating the VP-8x8TP 8x8 UXGA/Audio Matrix Switcher

This section includes:

- Switching Inputs and Output (see <u>Section 7.1</u>)
- The 7-segment Display Modes (see <u>Section 7.2</u>)
- Confirming Settings (see Section 7.3)
- Storing/Recalling Input-Output Configurations (see Section 7.4)
- Locking the Front Panel (see <u>Section 7.5</u>)
- Choosing the Audio-Follow-Video or Breakaway Option (see <u>Section 7.6</u>)
- Setting the Audio Input Gain (see Section 7.7)
- Using the IR Transmitter (see <u>Section 7.8</u>)

## 7.1 Switching Inputs and Outputs

#### 7.1.1 Switching an Input to an Output

## To switch an input to an output:

- Press the required OUTPUT button.
   The input number below the selected output on the INPUT 7-segment display flashes.
- 2. Press an INPUT button to select the input to switch to the output. The selected input number appears on the 7-segment display.

Incomplete operations on the VP-8x8TP timeout after 15 seconds

# 7.1.2 Switching an Input to all Outputs

# To switch an input to all outputs:

- Press the ALL button.
   The 7-segment display flashes.
- 2. Press an INPUT button to select the input to switch to all outputs. The selected input is switched to all outputs and the selected input appears on all outputs of the 7-segment display.

# 7.1.3 Disconnecting an Input from an Output

# To disconnect an input from an output:

- 1. Press the required OUTPUT button.
  The selected output flashes on the 7-segment display.
- 2. Press the OFF button.

  The selected output is disconnected and displays 0 on the 7-segment display.

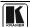

#### 7.1.4 Disconnecting all Inputs from Outputs

#### To disconnect all inputs from outputs:

- Press the ALL button.
   The 7-segment display flashes.
- Press the OFF button.
   All inputs are disconnected from the outputs and display 0 on the 7-segment display.

## 7.2 The 7-Segment Status Display Modes

This section includes:

- Status Display Immediately After Power is Turned On (see <u>Section 7.2.1</u>)
- Status Display During Normal Operation (see <u>Section 7.2.2</u>)
- Status Display During Audio Level Setting (see <u>Section 7.2.3</u>)

#### 7.2.1 Status Display Immediately After Power is Turned On

Immediately after the unit is turned on, the status display shows the firmware build and machine number (see <u>Figure 9</u>).

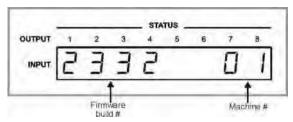

Figure 9: Status Display Five Seconds After Turn On

## 7.2.2 Status Display During Normal Operation

During normal operation, the STATUS display shows which inputs are switched to which outputs (an example is shown in Figure 10).

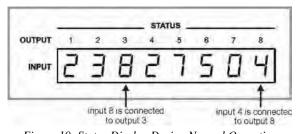

Figure 10: Status Display During Normal Operation

In the VIDEO mode, the display shows the video signal configuration. In the AUDIO mode, the display shows the audio signal configuration. In the AFV mode

(see Section 7.6.1), the display is for both signal configurations <sup>1</sup>.

#### 7.2.3 Status Display During Audio Level Setting

During audio gain level setting, the Status display indicates:

- Which channel number is selected (in this example, 3)
- The current gain setting in 0.5dB increments. The 0.5dB is indicated by the period following the 4 (in this example, **-04.** means **-4.5**).

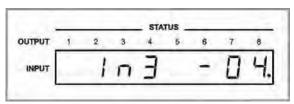

Figure 11: Status Display Showing INPUT 3, Gain -4.5

To set the audio gain, see Section 7.7.

# 7.3 Confirming Settings

You can choose to work in the At Once or the Confirm mode.

In the At Once mode (TAKE button does not light):

- Pressing an OUT-IN combination implements the switch immediately
- You save time as execution is immediate and actions require no user confirmation
- No protection is offered to allow the correction of an erroneous action before it is implemented

In the Confirm mode (TAKE button lights):

- You can key-in several actions and then confirm them by pressing the TAKE button, to simultaneously activate the multiple switches
- Every action requires user confirmation, protecting against erroneous switching
- Execution is implemented only after the user confirms the action<sup>2</sup>

# 7.3.1 Toggling between the At Once and Confirm Modes

To toggle between the At Once and Confirm modes:

1. Press the TAKE button to toggle from the At Once mode (in which case the TAKE button does not light) to the Confirm mode (in which case the TAKE button lights).

Actions now require user confirmation and the TAKE button lights.

<sup>2</sup> The action times-out if you do not press the TAKE button within 40 seconds

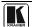

19

<sup>1</sup> In AFV mode, the audio and video configurations are the same

Press the lit TAKE button to toggle from the Confirm mode back to the At Once mode.

Actions no longer require user confirmation and the TAKE button no longer lights.

#### 7.3.2 Confirming a Switching Action

## To confirm a switching configuration change (in the Confirm mode):

- Press an OUTPUT-INPUT combination.
   The corresponding 7-segment display flashes with the new value. The TAKE button also flashes.
- Press the flashing TAKE button to confirm the action.
   The corresponding 7-segment display no longer flashes. The TAKE button flashes.

#### To confirm several actions (in the Confirm mode):

- 1. Press each OUTPUT-INPUT combination in sequence.
  The corresponding 7-segment display flashes. The TAKE button also flashes.
- 2. Press the flashing TAKE button to confirm all the actions. The corresponding 7-segment display no longer flashes. The TAKE button lights.

# 7.4 Storing/Recalling Input-Output Configurations

You can store and recall up to 16 input-output configuration setups <sup>1</sup> using the eight OUTPUT buttons and the eight INPUT buttons on the front panel (see Figure 12).

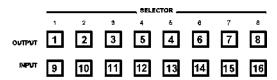

Figure 12: Storing and Recalling using the Input-Output Buttons

# 7.4.1 Storing an Input-Output Configuration

# To store the current status in memory:

- 1. Press the STO button. The STO button flashes.
- 2. Press one of the 16 INPUT/OUTPUT buttons (this will be the setup # in which the current status is stored).
- 3. If in the Confirm mode, press the flashing TAKE button to confirm the action. The memory stores the data at that reference.

<sup>1</sup> You can store and recall audio and video configurations and audio gain data

#### 7.4.2 Recalling an Input-Output Configuration

#### To recall an input-output configuration:

- Press the RCL button. The RCL button blinks.
- 2. Press the appropriate INPUT/OUTPUT button (the button # corresponding to the setup #). If in the Confirm mode, that setup configuration flashes in the Status display together with the RCL button and the TAKE button, and is only be implemented after pressing the TAKE button.

The memory recalls the stored data from that reference.

**Tip**: If you cannot remember which of the 16-input-output configurations is the one that you want, set the **VP-8x8TP** to the Confirm mode and manually scan<sup>1</sup> all the input/output configurations until you locate it.

#### 7.5 **Locking the Front Panel**

To prevent changing the settings accidentally or tampering with the unit via the front panel buttons, lock<sup>2</sup> your **VP-8x8TP**. Unlocking releases the protection mechanism.

#### To lock the VP-8x8TP:

 Press and hold the LOCK button for more than two seconds until the LOCK button is lit.

The front panel is locked. Pressing a button has no effect other than to cause the LOCK button to flash<sup>3</sup>

#### To unlock the VP-8x8TP:

Press and hold the lit LOCK button for more than two seconds, until the LOCK button is no longer lit The front panel is unlocked

#### 7.6 Choosing the Audio-Follow-Video or Breakaway Option

You can switch stereo audio signals in one of two ways, either:

- Audio-follow-video (AFV), in which all operations relate to both the video and the audio channels
- Breakaway, in which video and audio channels switch independently

<sup>3</sup> Warning that you need to unlock to regain control via the front panel

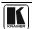

<sup>1</sup> By pressing the RCL button followed by the INPUT/OUTPUT buttons

<sup>2</sup> Even when the front panel is locked you can still operate via RS-232 or RS-485, as well as via the Kramer RC-IR3 infrared remote control transmitter

#### 7.6.1 Setting the Audio-Follow-Video Option

To set the Audio-follow-video (AFV) option, press the AFV button. One of the following occurs:

- If the AUDIO and VIDEO configurations are the same, then the AFV button lights. The audio follows the video
- If the AUDIO differs from the VIDEO, then the TAKE and the AUDIO buttons flash. Also, the audio outputs of the STATUS display which change, flash<sup>1</sup>. Press the TAKE button to confirm the modification. The audio follows the video

#### 7.6.2 Setting the Breakaway Option

#### To set the Breakaway option:

- Press either the AUDIO (for audio control only) or the VIDEO (for video control only) button. One of the following occurs:
  - If the AUDIO button lights, switching operations relate to Audio
  - If the VIDEO button lights, switching operations relate to Video

The STATUS window displays audio or video settings according to your selection.

## 7.7 Setting the Audio Input Gain

The factory default audio input gain is set to 0dB. An audio gain value of 0dB indicates that the output signal value is identical to the input signal value. When increasing/decreasing the audio gain, the output signal level is higher/lower than the input signal level.

The audio gain for each input can be set independently<sup>2</sup>.

# To set the audio gain of an input:

- 1. Press the AUDIO LEVEL button.
- 2. Press the required INPUT SELECTOR button.
  The selected input button flashes. The display indicates which INPUT is selected and the current level setting for the input (see <u>Figure 13</u>).

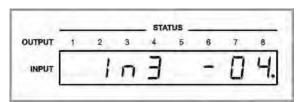

Figure 13: Status Display Showing Audio Gain for Input 3, Gain -4.5

<sup>1</sup> This warns that you are about to modify the audio configuration for AFV operation

<sup>2</sup> The input level ranges from -99 to +20

- Press either the (+) button or the minus (-) button to increase or decrease respectively the audio gain setting. The display changes accordingly.
- 4. Press the AUDIO LEVEL button to exit the gain level setting mode. If no button is pressed for 40 seconds, the **VP-8x8TP** automatically exits the gain level setting mode and the display reverts to normal operation.

# 7.8 Using the IR Transmitter

You can use the **RC-IR3** IR transmitter to control the machine via the built-in IR receiver on the front panel or, instead, via an optional external IR receiver 1. The external IR receiver can be located up to 15m (49ft) away from the machine. This distance can be extended to up to 60m (196ft) when used with three extension cables<sup>2</sup>

Before using the external IR receiver, be sure to arrange for your Kramer dealer to insert the internal IR connection cable<sup>3</sup> with the 3.5mm mini connector that fits into the REMOTE IR opening on the rear panel. Connect the external IR receiver to the REMOTE IR 3.5mm mini connector.

# 8 Operating Multiple VP-8x8TP Units Remotely via RS-232

You can operate up to 16 **VP-8x8TP** units remotely via the RS-485 bus with control from a PC or serial controller equipped with an RS-232 interface<sup>4</sup>.

To operate up to 16 VP-8x8TP units remotely via RS-485 (see Figure 14):

- 1. Connect the sources and acceptors to the VP-8x8TP (see Section 6.1).
- Connect the RS-232 port of the first VP-8x8TP unit to the PC or serial controller.
- 3. Connect the RS-485 port on the first **VP-8x8TP** to the RS-485 port on the second **VP-8x8TP** unit, and so on (see <u>Section 6.2</u>), connecting all the RS-485 ports.
- 4. Set the Machine number of the first **VP-8x8TP** to Machine number 1 (see Section 6.2.2).
- 5. Set the other **VP-8x8TP** units to be Machine numbers between 2 and 16.
- 6. On the first and last **VP-8x8TP** units, set the RS-485 TERM Dipswitch ON (terminating the RS-485 line at  $120\Omega$ ) (see Section 6.2).
- 7. On all other **VP-8x8TP** units, set the RS-485 TERM Dipswitch OFF.

<sup>4</sup> Alternatively, the Ethernet port can be used for PC control (instead of RS-232)

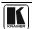

23

<sup>1</sup> Model: C-A35M/IRR-50

<sup>2</sup> Model: C-A35M/A35F-50

<sup>3</sup> P/N: 505-70434010-S

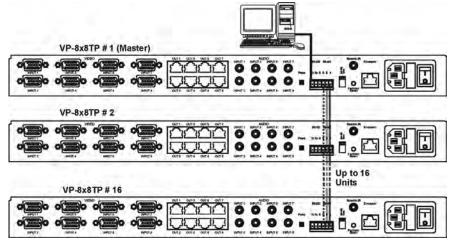

Figure 14: Control Configuration via RS-232 and RS-485

# 9 Operating the VP-8x8TP Remotely via your Web Browser

You can remotely operate the **VP-8x8TP** using a Web browser via the Ethernet connection (see <u>Section 9.1</u>). To be able to do so, you must use a supported Web browser; Microsoft (V6.0 and higher), Chrome, Firefox (V3.0 and higher).

To check that Java is installed and running, browse to: http://www.java.com/en/download/help/testvm.xml

This page runs a test and displays a Java success (see <u>Figure 15</u>) or failure message.

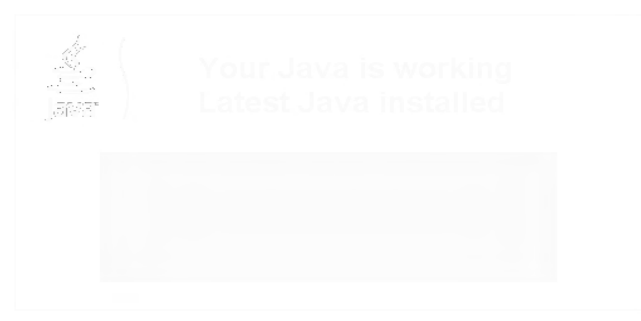

Figure 15: Java Test Page Success Message

If you do not see the success message, follow the instructions on the page to:

- Load and enable Java
- Enable Javascript in your browser

# 9.1 Connecting to the VP-8x8TP 8x8 UXGA/Audio Matrix Switcher via your Browser

Make sure that your PC is connected via a network to the **VP-8x8TP** and do the following:

- 1. Open your Internet browser.
- 2. Enter the unit's IP number (for the default IP address, see <u>Table 2</u>) or name in the Address bar of your browser.

If you are using DHCP, you have to enter the name.

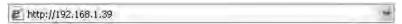

Figure 16: Entering the IP Number in the Address Bar

The Loading page appears.

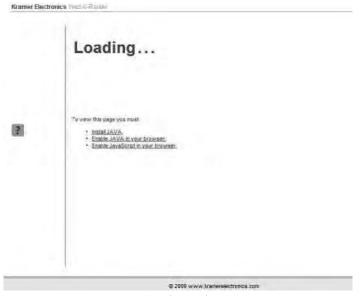

Figure 17: The Loading Page

The first time that you run the Kramer applet a security warning appears.

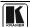

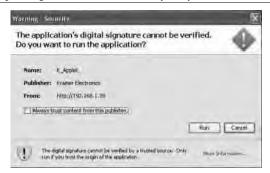

Figure 18: First Time Security Warning

#### 3. Click Run.

The main switching control page is displayed which shows a graphical representation of the front panel (see <u>Figure 19</u>).

There are three remote operation Web pages:

- Main switching matrix (see Section 9.2)
- Audio gain control (see Section 9.3)
- Configuration (see <u>Section 9.4</u>)

Select a page by clicking on the relevant link on the left hand side of the window.

# 9.2 The Main Switching Matrix Page

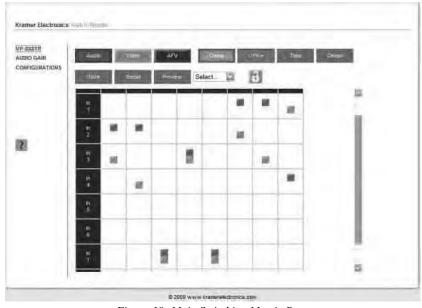

Figure 19: Main Switching Matrix Page

The main switching matrix page allows you to:

- Switch any audio/video input to any/all outputs independently (see Section 9.2.1)
- Set the audio to operate in AFV (Audio Follow Video) mode (see Section 9.2.2)
- Operate the unit in the Offline mode (see <u>Section 9.2.3</u>)
- Use presets to store and recall switching configurations (see Section 9.2.4)
- Lock or unlock the unit's front panel buttons (see Section 9.2.5)

## 9.2.1 Switching an Input to an Output

To switch an input to an output, for example, video input 1 to video output 4:

- Click the blue Video button.
   The button outline becomes dark. Actions now relate to video channels.
- 2. Click the required point within the switching matrix grid (In 1, Out 4).

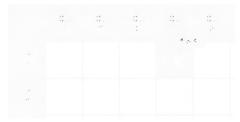

Figure 20: Selecting a Switching Point on the Matrix

A blue video icon appears indicating that the video channel is switched to In 1 and Out 4.

|         | Out<br>1 | Out<br>2 | Ourl<br>3 | Out<br>4 | Out<br>5 |
|---------|----------|----------|-----------|----------|----------|
| ln<br>1 |          |          |           |          |          |
| In<br>2 |          |          |           |          |          |

Figure 21: Switching an Input to an Output

3. Repeat the above steps for each video and audio (clicking the purple **Audio** button) channel that you want to switch.

# 9.2.2 Setting the AFV Mode

Audio channel In 1 is currently switched to Out 4.

To set the AFV mode:

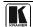

#### 1. Click the **AFV** button.

The following warning appears.

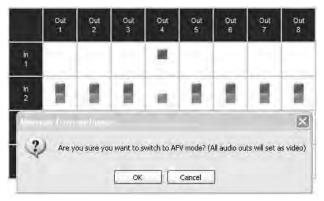

Figure 22: AFV Mode Warning

#### 2. Click OK.

The **AFV** button outline becomes dark.

All audio channels are switched according to the corresponding video channels. In this example, audio channel In 2 is now switched to Out 4.

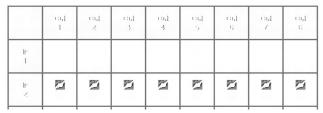

Figure 23: AFV Mode Audio Channels Switched

All configuration changes now switch audio and video simultaneously.

## 9.2.3 Operating in the Offline Mode

By default, the unit operates in the At-Once mode, meaning that any switching changes take effect immediately. In the Offline mode, changes only take effect when you press the **Take** button.

# To operate in the Offline mode:

- 1. Click the red **Offline** button. The button outline becomes dark.
- 2. Click the required point in the switching matrix grid (In 1, Out 5).

  The audio/video indicator icon outline (in this example, audio) appears, and the **Take** and **Cancel** buttons change from gray to dark blue.

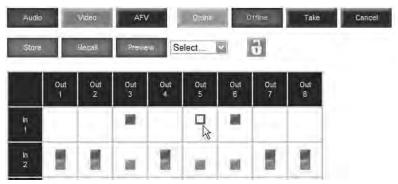

Figure 24: Switching Audio in the Offline Mode

- 3. If required, repeat Step 2 for several audio/video channels.
- 4. Click either **Take** to accept the change or **Cancel**.
- 5. Click the **Online** button to exit the Offline mode. If you have made any changes since clicking the **Take** button, the exiting Offline warning appears.

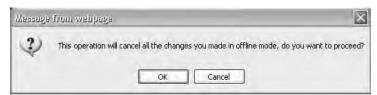

Figure 25: Exiting Offline Warning

## 9.2.4 Storing and Recalling Setups

You can store switching configurations in presets and recall them at any time.

# To store a switching configuration:

From the Preset drop-down list, select a preset (in this example, Preset 07).
 Presets that contain a configuration are displayed with a blue background;
 presets with no configuration have a white background.
 When you select a preset, the **Store** button changes from gray to dark blue.

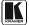

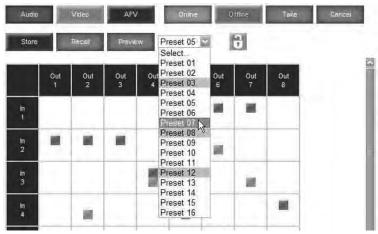

Figure 26: Selecting Preset 07

- 2. Click Store.
  - A confirmation message appears.
- 3. Click **OK**. The configuration is stored in Preset 07.

#### To recall a setup:

From the Preset drop-down list, select a preset (in this example, Preset 03).
 Presets that contain a configuration are displayed with a blue background; presets with no configuration have a white background.
 When you select a preset that contains a configuration, the Recall button changes from gray to dark blue.

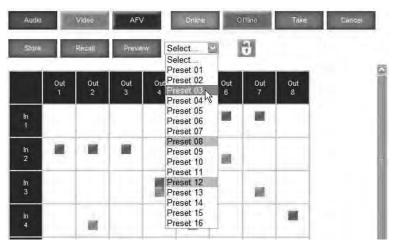

Figure 27: Selecting Preset 03

#### Click Recall.

A confirmation message appears.

#### 3. Click OK.

The configuration from Preset 03 is loaded.

**Note:** You can also recall a preset in the Offline mode (see <u>Figure 29</u>) and make it active when you press the **Take** button (see <u>Section 9.2.3</u>).

|          | Gut<br>i | Сы:<br>- 2 | Gut<br>3 | Gut<br>4 | Out<br>5 | Gri<br>S | 061<br>7 | Gut<br>E |
|----------|----------|------------|----------|----------|----------|----------|----------|----------|
| lr<br>i  | E        | O          | П        | 0        | TO       |          |          |          |
| ln<br>2  |          |            |          |          |          |          |          |          |
| lr<br>:) |          |            |          |          |          |          |          |          |
| Ir<br>4  |          |            |          |          |          |          |          |          |

Figure 28: Recalling a Preset in Offline Mode

#### 9.2.5 Locking the Front Panel Buttons

You can lock the front panel buttons to prevent tampering.

#### To lock the front panel buttons:

Click the padlock icon

**Note:** Locking the front panel buttons does not disable remote operation of the unit via Ethernet. RS-232 or RS-485.

# 9.3 Audio Input Gain Control Page

The Audio Gain page lets you set the gain for each of the input channels independently.

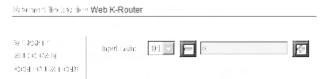

Figure 29: Audio Gain Control Page

# To change the audio gain (in this example, input gain for channel 2):

1. From the Input Gain drop-down list, click 02.

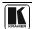

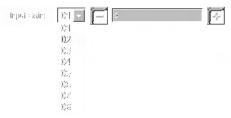

Figure 30: Selecting Audio Input Gain for Channel 2

2. Click the – or + button to decrease or increase the gain. Hold the – or + button down to cycle through the values.

**Note:** Each click increments/decrements the value by 0.5. To change the gain by a whole number, you must click the  $\pm$ -button twice.

## 9.4 The Configuration Page

The Configuration page lets you edit the IP-related settings and only view the others. Editable fields have a white background.

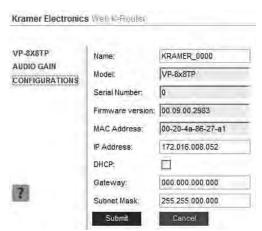

Figure 31: Configuration Page

The following IP-related settings can be edited:

- Machine name
- Fixed IP Address/DHCP
- Gateway
- Subnet Mask

The following fields can be viewed:

- Model
- Serial Number

- Firmware Version
- MAC Address

# To edit the IP-related settings:

- 1. Edit the required field.
- Click Submit.
   The Network Settings confirmation message appears.
- 3. Click **OK**. A message appears showing that the settings have been successfully changed.
- 4. If the IP address was changed or you selected DHCP, reload the Web page using the new name or IP address.

## 10 EDID

Each input on the **VP-8x8TP** has a factory default EDID loaded (see Section 14). The EDID for each input can be changed independently by uploading an EDID binary file to each input via the RS-232 port using Kramer EDID Sender software<sup>1</sup>.

# 11 Firmware Upgrade

For instructions on upgrading the firmware, see the *Updating the Firmware Using the P3K Software* document.

The latest version of firmware and installation instructions can be downloaded from the Kramer Web site at www.kramerelectronics.com.

<sup>1</sup> Available for download from http://www kramerelectronics com

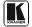

# 12 Technical Specifications

Technical specifications of the **VP-8x8TP** are shown in <u>Table 3</u>.

Table 3: Technical Specifications of the VP-8x8TP 8x8 UXGA/Audio Matrix Switcher

| INPUTS:                  | 8 VGA on 15-pin HD conr       | nectors (VGA through UXGA)                         |  |  |  |  |
|--------------------------|-------------------------------|----------------------------------------------------|--|--|--|--|
|                          | 8 unbalanced stereo audi      | ,                                                  |  |  |  |  |
| OUTPUTS:                 | 8 RJ-45 connectors            |                                                    |  |  |  |  |
| MAX. OUTPUT LEVEL:       | VIDEO: 1 9Vpp                 | AUDIO: 3Vpp                                        |  |  |  |  |
| RESOLUTION:              | Up to UXGA, 1080p             |                                                    |  |  |  |  |
| AUDIO BANDWIDTH:         | 18kHz (-3dB)                  |                                                    |  |  |  |  |
| DIFF. GAIN:              | 1.8%                          |                                                    |  |  |  |  |
| DIFF. PHASE:             | 0.3Deg                        | 0.3Deg                                             |  |  |  |  |
| K-FACTOR:                | <0.05%                        |                                                    |  |  |  |  |
| S/N RATIO:               | VIDEO: 60dB @5MHz             | AUDIO: 81dB @1kHz                                  |  |  |  |  |
| CROSSTALK (all hostile): | VIDEO: -46dB @5MHz            | AUDIO: <-72dB @1kHz                                |  |  |  |  |
| CONTROLS:                | Front panel buttons, RS-23    | 2, RS-485, Ethernet, Infrared                      |  |  |  |  |
| COUPLING:                | VIDEO: AC                     | AUDIO: AC                                          |  |  |  |  |
| AUDIO THD + NOISE:       | 0.035% @1kHz                  |                                                    |  |  |  |  |
| AUDIO 2nd HARMONIC:      | 0.002% @1kHz                  |                                                    |  |  |  |  |
| TRANSMISSION RANGE:      | >100m (330ft)                 |                                                    |  |  |  |  |
| POWER SOURCE:            | 100-240V AC, 68VA             |                                                    |  |  |  |  |
| DIMENSIONS:              | 19" x 7 5" x 1U (48.3cm x 1   | 9cm x 1U) W, D, H                                  |  |  |  |  |
| WEIGHT:                  | 2.6kg (5.7lbs) approx         | ·                                                  |  |  |  |  |
| ACCESSORIES:             | Power cord, Windows®-bacable² | ased control software, external remote IR receiver |  |  |  |  |

# 13 Default Communication Parameters

 $\underline{\text{Table 4}}$  lists the default communication parameters as used in the **VP-8x8TP**.

Table 4: Default Communication Parameters

|                |                  | RS-23                  | 2               |                                |         |
|----------------|------------------|------------------------|-----------------|--------------------------------|---------|
| Protocol 2000  | )                |                        | Protocol 3000   | (Default)                      |         |
| Baud Rate:     |                  | 9600                   | Baud Rate:      |                                | 115,200 |
| Data Bits:     |                  | 8                      | Data Bits:      |                                | 8       |
| Stop Bits:     |                  | 1                      | Stop Bits:      |                                | 1       |
| Parity:        |                  | None                   | Parity:         |                                | None    |
| Command Form   | at:              | HEX                    | Command Form    | at:                            | ASCII   |
| Example (Outpu | t 1 to Input 1): | 0x01, 0x81, 0x81, 0x81 | Example (Output | Example (Output 1 to Input 1): |         |
|                |                  | Switching P            | rotocol         |                                |         |
| P2000 -> P3000 |                  |                        | P3000 -> P2000  |                                |         |
| Command:       | 0x38, 0x80,      | 0x83, 0x81             | Command:        | #P2000 <cr></cr>               |         |

<sup>1</sup> Specifications are subject to change without notice

<sup>2</sup> P/N: C-A35M/IRR-50

#### Default EDID

| Front Panel:      | Press and hold Output 1 and Output 3 simultaneously |                   | Front Panel:          | Press and hold Output 1 and<br>Output 2 simultaneously |
|-------------------|-----------------------------------------------------|-------------------|-----------------------|--------------------------------------------------------|
|                   | E                                                   | thernet Factory D | efault Values         |                                                        |
| IP Address: 192.1 | 68.1 39                                             | Power cycle the u | unit while pressing t | he Factory Reset button, located                       |
| Mask: 255.255.25  | 50                                                  | on the rear panel | of the unit.          |                                                        |
| Gateway: 192.168  | 3.1.1                                               |                   |                       |                                                        |
| TCP Port #: 5000  |                                                     |                   |                       |                                                        |
| UDP Port #: 5000  | 0                                                   |                   |                       |                                                        |

## 14 Default EDID

The default EDID is stored in all inputs.

#### Monitor

 Model name
 VP-8X8TP

 Manufacturer
 KRM

 Plug and Play, ID
 KRM0808

Serial number

Manufacture date 2009, ISO week 10

ED D revision 1 3

Input signal type Analog 0.700, 0 000 (0.7 Vp-p)
Sync input support Separate, Composite, Sync-on-green

Display type RGB color

Screen size 360 x 290 mm (18 2 in)

Power management Standby, Suspend, Active off/Sleep

Extension blocs None

DDC/CI Not supported

#### Color characteristics

Default color space sRGB Display gamma 2.0

Red chromaticity Rx 0.611 - Ry 0 329 Green chromaticity Gx 0.312 - Gy 0.559

 Green chromaticity
 Gx 0.312 - Gy 0.559

 Blue chromaticity
 Bx 0.148 - By 0.131

 White point (default)
 Wx 0 320 - Wy 0.336

Additional descriptors None

### Timing characteristics

Range limits Not available
GTF standard Not supported
Additional descriptors None

Preferred timing Yes

Native/preferred timing 1024x768p at 60Hz (4 3)

Modeline "1024x768" 65 000 1024 1048 1184 1344 768 771 777 806 -hsync -

vsync

Detailed timing #1 1280x800p at 60Hz (1:1)

Modeline "1280x800" 71 000 1280 1328 1360 1440 800 803 809 823 +hsync -

vsync

### Standard timings supported

640 x 480p at 60Hz 640 x 480p at 67Hz

640 x 480p at 72Hz

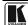

640 x 480p at 75Hz

800 x 600p at 56Hz

800 x 600p at 60Hz

800 x 600p at 72Hz

800 x 600p at 75Hz

1024 x 768p at 60Hz

1024 x 768p at 70Hz

1024 x 768p at 75Hz

1280 x 1024p at 75Hz

1280 x 1024p at 60Hz

1280 x 960p at 60Hz

1400 x 1050p at 60Hz

1440 x 900p at 60Hz

1600 x 1200p at 60Hz

### Report information

Date generated 11/15/2010 Software revision 2.43.0.822

Operating system 5.1.2600.2. Service Pack 3

#### Raw data

00,FF,FF,FF,FF,FF,F00,2E,4D,08,08,02,00,00,00,00,A13,01,03,6E,24,1D,64,EE,9C,20,9C,54,4F,8F,26, 21,52,56,3F,CF,00,81,80,81,40,90,40,95,00,A9,40,D1,00,D1,C0,01,01,64,19,00,40,41,00,26,30,18,88, 36,00,30,E4,10,00,00,18,BC,1B,00,A0,50,20,17,30,30,20,36,00,20,20,00,00,01,A,00,00,0FC,00,56, 50,2D,38,58,38,54,50,0A,20,20,20,20,00,00,01,00,56,50,2D,38,58,38,54,50,20,0A,20,20,20,20,00,4A

<u>Table 5</u> and <u>Table 6</u> list the ASCII codes that switch an input to an output for a single **VP-8x8TP** machine.

Table 5: VP-8x8TP Video Signal Codes

|      | OUT 1     | OUT 2     | OUT 3     | OUT 4     | OUT 5     | OUT 6     | OUT 7     | OUT 8     |
|------|-----------|-----------|-----------|-----------|-----------|-----------|-----------|-----------|
| IN 1 | #V 1>1 CR | #V 1>2 CR | #V 1>3 CR | #V 1>4 CR | #V 1>5 CR | #V 1>6 CR | #V 1>7 CR | #V 1>8 CR |
| IN 2 | #V 2>1 CR | #V 2>2 CR | #V 2>3 CR | #V 2>4 CR | #V 2>5 CR | #V 2>6 CR | #V 2>7 CR | #V 2>8 CR |
| IN 3 | #V 3>1 CR | #V 3>2 CR | #V 3>3 CR | #V 3>4 CR | #V 3>5 CR | #V 3>6 CR | #V 3>7 CR | #V 3>8 CR |
| IN 4 | #V 4>1 CR | #V 4>2 CR | #V 4>3 CR | #V 4>4 CR | #V 4>5 CR | #V 4>6 CR | #V 4>7 CR | #V 4>8 CR |
| IN 5 | #V 5>1 CR | #V 5>2 CR | #V 5>3 CR | #V 5>4 CR | #V 5>5 CR | #V 5>6 CR | #V 5>7 CR | #V 5>8 CR |
| IN 6 | #V 6>1 CR | #V 6>2 CR | #V 6>3 CR | #V 6>4 CR | #V 6>5 CR | #V 6>6 CR | #V 6>7 CR | #V 6>8 CR |
| IN 7 | #V 7>1 CR | #V 7>2 CR | #V 7>3 CR | #V 7>4 CR | #V 7>5 CR | #V 7>6 CR | #V 7>7 CR | #V 7>8 CR |
| IN 8 | #V 8>1 CR | #V 8>2 CR | #V 8>3 CR | #V 8>4 CR | #V 8>5 CR | #V 8>6 CR | #V 8>7 CR | #V 8>8 CR |

Table 6: VP-8x8TP Audio Signal Codes

|      | OUT 1     | OUT 2     | OUT 3     | OUT 4     | OUT 5     | OUT 6     | OUT 7     | OUT 8     |
|------|-----------|-----------|-----------|-----------|-----------|-----------|-----------|-----------|
| IN 1 | #A 1>1 CR | #A 1>2 CR | #A 1>3 CR | #A 1>4 CR | #A 1>5 CR | #A 1>6 CR | #A 1>7 CR | #A 1>8 CR |
| IN 2 | #A 2>1 CR | #A 2>2 CR | #A 2>3 CR | #A 2>4 CR | #A 2>5 CR | #A 2>6 CR | #A 2>7 CR | #A 2>8 CR |
| IN 3 | #A 3>1 CR | #A 3>2 CR | #A 3>3 CR | #A 3>4 CR | #A 3>5 CR | #A 3>6 CR | #A 3>7 CR | #A 3>8 CR |
| IN 4 | #A 4>1 CR | #A 4>2 CR | #A 4>3 CR | #A 4>4 CR | #A 4>5 CR | #A 4>6 CR | #A 4>7 CR | #A 4>8 CR |
| IN 5 | #A 5>1 CR | #A 5>2 CR | #A 5>3 CR | #A 5>4 CR | #A 5>5 CR | #A 5>6 CR | #A 5>7 CR | #A 5>8 CR |
| IN 6 | #A 6>1 CR | #A 6>2 CR | #A 6>3 CR | #A 6>4 CR | #A 6>5 CR | #A 6>6 CR | #A 6>7 CR | #A 6>8 CR |
| IN 7 | #A 7>1 CR | #A 7>2 CR | #A 7>3 CR | #A 7>4 CR | #A 7>5 CR | #A 7>6 CR | #A 7>7 CR | #A 7>8 CR |

|      | OUT 1     | OUT 2     | OUT 3     | OUT 4     | OUT 5     | OUT 6     | OUT 7     | OUT 8     |
|------|-----------|-----------|-----------|-----------|-----------|-----------|-----------|-----------|
| IN 8 | #A 8>1 CR | #A 8>2 CR | #A 8>3 CR | #A 8>4 CR | #A 8>5 CR | #A 8>6 CR | #A 8>7 CR | #A 8>8 CR |

<u>Table 7</u> lists the codes that set the audio input gain.

Table 7: VP-8x8TP Audio Input Gain Codes

| INPUT 1              | INPUT 5              | INPUT X*             | Level<br>[Rel] |
|----------------------|----------------------|----------------------|----------------|
| #AUD-LVL 1,1, -100CR | #AUD-LVL 1,5, -100CR | #AUD-LVL 1,X, -100CR | -100dB Mute    |
|                      |                      |                      |                |
| #AUD-LVL 1,1, -50CR  | #AUD-LVL 1,5, -50CR  | #AUD-LVL 1,X, -50CR  | -50dB          |
|                      |                      |                      |                |
| #AUD-LVL 1,1, 0CR    | #AUD-LVL 1,5, 0CR    | #AUD-LVL 1,X, 0CR    | 0dB            |
|                      |                      |                      |                |
| #AUD-LVL 1,1, 20CR   | #AUD-LVL 1,5, 20CR   | #AUD-LVL 1,X, 20CR   | +20dB (Max)    |

<sup>\*</sup> Where X is the input number from 1 - 8 For example, for channel 7 and relative level -50dB, #AUD-LVL 1,7, -50CR

# 15 Tables of Hex Codes for Serial Communication (Protocol 2000)

The hex codes listed in this section are used to set video channels for a single machine (set as Machine 1) connected via either RS-232 or Ethernet. Similar hex codes are used when the **VP-8x8TP** is connected via RS-485 and the machine is set to number 2.

Table 8 lists the Hex codes for switching video channels.

Table 8: VP-8x8TP Hex Codes for Switching Video Channels

|      |             | Switching Video Channels |             |             |             |             |             |             |
|------|-------------|--------------------------|-------------|-------------|-------------|-------------|-------------|-------------|
|      | OUT 1       | OUT 2                    | OUT 3       | OUT 4       | OUT 5       | OUT 6       | OUT 7       | OUT 8       |
| IN 1 | 01 81 81 81 | 01 81 82 81              | 01 81 83 81 | 01 81 84 81 | 01 81 85 81 | 01 81 86 81 | 01 81 87 81 | 01 81 88 81 |
| IN 2 | 01 82 81 81 | 01 82 82 81              | 01 82 83 81 | 01 82 84 81 | 01 82 85 81 | 01 82 86 81 | 01 82 87 81 | 01 82 88 81 |
| IN 3 | 01 83 81 81 | 01 83 82 81              | 01 83 83 81 | 01 83 84 81 | 01 83 85 81 | 01 83 86 81 | 01 83 87 81 | 01 83 88 81 |
| IN 4 | 01 84 81 81 | 01 84 82 81              | 01 84 83 81 | 01 83 84 81 | 01 84 85 81 | 01 84 86 81 | 01 84 87 81 | 01 84 88 81 |
| IN 5 | 01 85 81 81 | 01 85 82 81              | 01 85 83 81 | 01 85 84 81 | 01 85 85 81 | 01 85 86 81 | 01 85 87 81 | 01 85 88 81 |
| IN 6 | 01 86 81 81 | 01 86 82 81              | 01 86 83 81 | 01 86 84 81 | 01 86 85 81 | 01 86 86 81 | 01 86 87 81 | 01 86 88 81 |
| IN 7 | 01 87 81 81 | 01 87 82 81              | 01 87 83 81 | 01 87 84 81 | 01 87 85 81 | 01 87 86 81 | 01 87 87 81 | 01 87 88 81 |
| IN 8 | 01 88 81 81 | 01 88 82 81              | 01 88 83 81 | 01 88 84 81 | 01 88 85 81 | 01 88 86 81 | 01 88 87 81 | 01 88 88 81 |

Table 9 lists the Hex codes for switching audio channels.

Table 9: VP-8x8TP Hex Codes for Switching Audio Channels

|      |             | Switching Audio Channels |             |             |             |             |             |             |
|------|-------------|--------------------------|-------------|-------------|-------------|-------------|-------------|-------------|
|      | OUT 1       | OUT 2                    | OUT 3       | OUT 4       | OUT 5       | OUT 6       | OUT 7       | 8 TUO       |
| IN 1 | 02 81 81 81 | 02 81 82 81              | 02 81 83 81 | 02 81 84 81 | 02 81 85 81 | 02 81 86 81 | 02 81 87 81 | 02 81 88 81 |
| IN 2 | 02 82 81 81 | 02 82 82 81              | 02 82 83 81 | 02 82 84 81 | 02 82 85 81 | 02 82 86 81 | 02 82 87 81 | 02 82 88 81 |
| IN 3 | 02 83 81 81 | 02 83 82 81              | 02 83 83 81 | 02 83 84 81 | 02 83 85 81 | 02 83 86 81 | 02 83 87 81 | 02 83 88 81 |
| IN 4 | 02 84 81 81 | 02 84 82 81              | 02 84 83 81 | 02 83 84 81 | 02 84 85 81 | 02 84 86 81 | 02 84 87 81 | 02 84 88 81 |
| IN 5 | 02 85 81 81 | 02 85 82 81              | 02 85 83 81 | 02 85 84 81 | 02 85 85 81 | 02 85 86 81 | 02 85 87 81 | 02 85 88 81 |
| IN 6 | 02 86 81 81 | 02 86 82 81              | 02 86 83 81 | 02 86 84 81 | 02 86 85 81 | 02 86 86 81 | 02 86 87 81 | 02 86 88 81 |
| IN 7 | 02 87 81 81 | 02 87 82 81              | 02 87 83 81 | 02 87 84 81 | 02 87 85 81 | 02 87 86 81 | 02 87 87 81 | 02 87 88 81 |
| IN 8 | 02 88 81 81 | 02 88 82 81              | 02 88 83 81 | 02 88 84 81 | 02 88 85 81 | 02 88 86 81 | 02 88 87 81 | 02 88 88 81 |

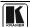

<u>Table 10</u> lists the Hex codes for increasing or decreasing the audio input gain. Table 10: VP-8x8TP Hex Codes for Increasing/Decreasing the Audio Input Gain

|          | IN 1        | IN 2        | IN 3        | IN 4        | IN 5        | IN 6        | IN 7        | IN 8        |
|----------|-------------|-------------|-------------|-------------|-------------|-------------|-------------|-------------|
| Increase | 18 81 86 81 | 18 82 86 81 | 18 83 86 81 | 18 84 86 81 | 18 85 86 81 | 18 86 86 81 | 18 87 86 81 | 18 88 86 81 |
| Decrease | 18 81 87 81 | 18 82 87 81 | 18 83 87 81 | 18 84 87 81 | 18 85 87 81 | 18 86 87 81 | 18 87 87 81 | 18 88 87 81 |

<u>Table 11</u> lists the Hex codes for setting the audio input gain. Before sending the any of the codes in <u>Table 11</u>, the command **2A 86 80 81** must be sent.

Table 11: VP-8x8TP Hex Codes for Setting the Audio Input Gain

| IN 1                     | IN 2                     | IN 3                     | IN 4                     | IN 5                     | IN 6                     | IN 7                     | IN 8                     | Level<br>[Rel] |
|--------------------------|--------------------------|--------------------------|--------------------------|--------------------------|--------------------------|--------------------------|--------------------------|----------------|
| 16 81 80 <sup>*</sup> 81 | 16 82 80 <sup>*</sup> 81 | 16 83 80 <sup>*</sup> 81 | 16 84 80 <sup>*</sup> 81 | 16 85 80 <sup>*</sup> 81 | 16 86 80 <sup>*</sup> 81 | 16 87 80 <sup>*</sup> 81 | 16 88 80 <sup>*</sup> 81 | Mute           |
| :                        | :                        | :                        | :                        | :                        | :                        | :                        | :                        |                |
| 16 81 87* 81             | 16 82 87* 81             | 16 83 87* 81             | 16 84 87* 81             | 16 85 87* 81             | 16 86 87* 81             | 16 87 87* 81             | 16 88 87* 81             | -100dB Mute    |
| :                        | :                        | :                        | :                        | :                        | :                        | :                        | :                        |                |
| 16 81 B9 <sup>*</sup> 81 | 16 82 B9 <sup>*</sup> 81 | 16 83 B9 <sup>*</sup> 81 | 16 84 B9 <sup>*</sup> 81 | 16 85 B9 <sup>*</sup> 81 | 16 86 B9 <sup>*</sup> 81 | 16 87 B9 <sup>*</sup> 81 | 16 88 B9 <sup>*</sup> 81 | -50dB          |
| :                        | :                        | :                        | :                        | :                        | :                        | :                        | :                        |                |
| 16 81 EB <sup>*</sup> 81 | 16 82 EB <sup>*</sup> 81 | 16 83 EB <sup>*</sup> 81 | 16 84 EB <sup>*</sup> 81 | 16 85 EB <sup>*</sup> 81 | 16 86 EB <sup>*</sup> 81 | 16 87 EB <sup>*</sup> 81 | 16 88 EB <sup>*</sup> 81 | 0dB            |
| :                        | :                        | :                        | :                        | :                        | :                        | :                        | :                        |                |
| 16 81 FF <sup>*</sup> 81 | 16 82 FF <sup>*</sup> 81 | 16 83 FF <sup>*</sup> 81 | 16 84 FF <sup>*</sup> 81 | 16 85 FF <sup>*</sup> 81 | 16 86 FF <sup>*</sup> 81 | 16 87 FF <sup>*</sup> 81 | 16 88 FF <sup>*</sup> 81 | +20dB (Max)    |

<sup>\*</sup> BYTE 3 = 0x80 + Gain Value (0x00-0x7F)

# 16 Kramer Protocol

You can download our user-friendly *Software for Calculating Hex Codes for Protocol 2000*" from the technical support section on our Web site at http://www.kramerelectronics.com.

<u>Section 16.1</u> describes how to switch between Protocol 3000 and Protocol 2000. <u>Section 16.2</u> defines Protocol 3000 and <u>Section 16.3</u> defines Protocol 2000.

By default, the **VP-8x8TP** is set to Kramer's Protocol 3000, but it is also compatible with Protocol 2000.

# 16.1 Switching Protocols

You can switch protocols either via the front panel buttons (see <u>Section 16.1.1</u>) or by sending protocol commands (see <u>Section 16.1.2</u>).

# 16.1.1 Switching Protocols via the Front Panel Buttons

To switch from Protocol 3000 to Protocol 2000, press and hold the OUT 1 and OUT 2 buttons for a few seconds.

To switch from Protocol 2000 to Protocol 3000, press and hold the OUT 1 and OUT 3 buttons for a few seconds.

<sup>1</sup> Not as part of a switching operation

## 16.1.2 Switching Protocols via Protocol Commands

To switch from Protocol 3000 to Protocol 2000, send the following command:

#P2000<CR>

To switch from Protocol 2000 to Protocol 3000, send the following command:

0x38, 0x80, 0x83, 0x81

The Windows®-based Kramer control software<sup>1</sup> operates with Protocol 2000. If the **VP-8x8TP** is set to Protocol 3000, it is automatically switched to Protocol 2000.

## 16.2 Kramer Protocol 3000

This RS-232/RS-485 communication protocol lets you control the machine from any standard terminal software (for example, Windows® HyperTerminal) with default settings of 115200 baud data rate, no parity, 8 data bits, and 1 stop bit.

# 16.2.1 Protocol 3000 Syntax

Host message format:

| Start | Address (optional) | Body    | Delimiter |
|-------|--------------------|---------|-----------|
| #     | Destination_id@    | message | CR        |

Simple command (commands string with only one command without addressing):

| start | body                                | delimiter |
|-------|-------------------------------------|-----------|
| #     | Command SP Parameter_1,Parameter_2, | CR        |

Commands string (formal syntax with commands concatenation and addressing):

#Address@ Command\_1 Parameter1\_1,Parameter1\_2,... |Command\_2 Parameter2\_1,Parameter2\_2,... |Command\_3 Parameter3\_1,Parameter3\_2,... |...CR

Device message format:

| Start | Address (optional) | Body    | Delimiter |
|-------|--------------------|---------|-----------|
| ~     | Sender_id@         | message | CR LF     |

Device long response (Echoing command):

| Start | Address<br>(optional) | Body                               | Delimiter |
|-------|-----------------------|------------------------------------|-----------|
| ~     | Sender_id@            | command SP [param1 ,param2] result | CR LF     |

 $\mathbf{CR}$  = Carriage return (ASCII 13 = 0x0D)

 $\mathbf{LF}$  = Line feed (ASCII 10 = 0x0A)

 $\mathbf{SP}$  = Space (ASCII 32 = 0x20)

<sup>1</sup> Download the latest software from our Web site at http://www.kramerelectronics.com

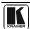

39

### 16.2.2 Command Parts Details

#### Command:

Sequence of ASCII letters ('A'-'Z', 'a'-'z' and '-')

Command will separate from parameters with at least single space

#### Parameters

Sequence of Alfa-Numeric ASCII chars ('0'-9','A'-'Z','a'-'z' and some special chars for specific commands), parameters will be separated by commas

#### Message string:

Every command must to be entered as part of message string that begin with message starting char and end with message closing char, note that string can contain more then one command separated by pipe ("|") char

### Message starting char:

'#' for host command\query

'~' for machine response

#### Device address (Optional, for Knet):

Knet Device ID follow by '@' char

Query sign = '?', will follow after some commands to define query request

Message closing char =

Host messages - Carriage Return (ASCII 13), will be referred to by CR in this document

Machine messages - Carriage Return (ASCII 13) + Line-Feed (ASCII 10), will be referred to by CRLF

Spaces between parameters or command parts will be ignored

#### Commands chain separator char:

When message string contains more than one command, commands will be separated by pipe ("|")

#### Commands entering:

If terminal software used to connect over serial \ ethernet \ USB port, that possible to directly enter all commands characters ( will be entered by Enter key, that key send also F, but this char will be ignored by commands parser)

Sending commands from some controllers (like Crestron) require coding some characters in special form (like \X##) Anyway, there is a way to enter all ASCII characters, so it is possible to send all commands also from controller

(Similar way can use for URL \ Telnet support that maybe will be added in future)

### Commands forms:

Some commands have short name syntax beside the full name to allow faster typing, response is always in long syntax

## Commands chaining:

It is possible to enter multiple commands in same string by '|' char (pipe)

In this case the message starting char and the message closing char will be entered just one time, in the string beginning and at the end

All the commands in string will not execute until the closing char will be entered

Separate response will be sent for every command in the chain

### Input string max length:

64 characters

#### Backward support:

Design note: Transparent support for Protocol 2000 will be implemented by switch Protocol command from Protocol 3000 to Protocol 2000, in Protocol 2000 there is already such a command to switch Protocol to ASCII Protocol (#56: H38 H80 H83 H81)

### Table 12: Instruction Codes for Protocol 3000

| Help commands        |        |          |  |
|----------------------|--------|----------|--|
| Command              | Syntax | Response |  |
| Protocol Handshaking | #CR    | ~OKCRLF  |  |

| Device initiated messages |                                                                 |  |
|---------------------------|-----------------------------------------------------------------|--|
| Command                   | Syntax                                                          |  |
| Start message             | Kramer Electronics LTD. , Device Model Version Software Version |  |

| Switcher actions                            |              |  |
|---------------------------------------------|--------------|--|
| Audio-video channel has switched (AFV mode) | AV IN>OUT    |  |
| Video channel has switched (Breakaway mode) | VID [IN>OUT] |  |
| Audio channel has switched (Breakaway mode) | AUD [/N>OUT] |  |

| Result codes (errors)                                             |                       |  |
|-------------------------------------------------------------------|-----------------------|--|
|                                                                   | Syntax                |  |
| No error. Command running succeeded                               | COMMAND PARAMETERS OK |  |
| Protocol Errors                                                   | •                     |  |
| Syntax Error                                                      | ERR001                |  |
| Command not available for his device                              | ERR002                |  |
| Parameter is out of range                                         | ERR003                |  |
| Unauthorized access (running command without the matching login). | ERR004                |  |

| Basic routing commands                         |                                                              |                                                                                                    |      |
|------------------------------------------------|--------------------------------------------------------------|----------------------------------------------------------------------------------------------------|------|
| Command                                        | Syntax                                                       | Response                                                                                                    |      |
| Switch audio & video                           | AV [N>OUT], [N>OUT],                                         | AV [/N>OUT], [/N>OUT],RESULT                                                                                                    |      |
|                                                |                                                              |                                                                                                    |      |
| Switch video only                              | VID [IN>OUT], [IN>OUT],<br>Short form: V [IN>OUT], [IN>OUT], | VID [N> OUT], [N> OUT],RESULT                                                                                                    |      |
| Note:                                          |                                                              |                                                                                                    | -    |
| When AFV mode is active show audio connections | ve, this command will switch also audio. If audio is status. | breakaway – device display mode will change                                                                                                    | e to |
|                                                |                                                              |                                                                                                    |      |
| Switch audio only                              | AUD [N>OUT], [N>OUT],<br>Short form: A [N>OUT], [N>OUT],     | AUD [N>007], [N>007],RESULT                                                                                                    |      |
| Note: When AFV mode                            | is ac ive, this command will switch also video.              |                                                                                                    |      |
|                                                |                                                              |                                                                                                    |      |
| Read video connection                          | VID? OUT Short form: V? OUT                                  | VID [IN>OUT]                                                                                                    |      |
|                                                | VID?*                                                        | VID [/N>1] [/N>2,                                                                                                    |      |
| Read audio connection                          | · —                                                          | AUD [IN=OUT]                                                                                                    |      |
|                                                | Short form: A? OUT<br>AUD? *                                 | AUD [//> AUD [//> AUD [//> AUD [//> AUD [//> AUD [//> AUD [//> AUD [// AUD [// |      |
|                                                |                                                              |                                                                                                    |      |
| Parameters Descrip ion:                        |                                                              |                                                                                                    |      |
| IN = Input number or '0'                       | to disconnect output.                                        |                                                                                                    |      |

'>' = Connection character between in and out parameters.

OUT = Output number or '\*' for all outputs.

| Examples:                                            |                      |                           |
|------------------------------------------------------|----------------------|---------------------------|
| Switch Video and Audio input 3 to output 7           | #AV 3>7 <b>CR</b>    | ~AV 3>7 OKCRLF            |
| Switch Video input 2 to output 4                     | #V 2>4 <b>CR</b>     | ~VID 2>4 OK <b>CRLF</b>   |
| Switch Video input 4 to output 2 in machine number 6 | #6@VID 4>2 <b>CR</b> | ~6@VID 4>2 OK <b>CRLF</b> |
| Disconnect Video and Audio Output 4                  | #AV 0>4 <b>CR</b>    | ~AV 0>4 OKCRLF            |
| Switch Video Input 3 to All Outputs                  | #V 3>*CR             | ~VID 3>* OKCRLF           |

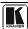

| AV 1>*   V 3>4, 2>2, 82>1, 0>2  V 82>3  A 0>1   V? * CR             | ~AV 1>* OK <b>CRLF</b>                                                                                                    |
|---------------------------------------------------------------------|----------------------------------------------------------------------------------------------------|
| irst switch all Audio and video outputs from input 1,               | ~VID 1>2, 3>4                                                                                                    |
| Then switch video input 3 to output 4, video input 2 to output 2,   | OKCRLF                                                                                                    |
| video input and disconnect video output 2.                          | ~VID 82>3 ERR###                                                                                                    |
| hen switch audio input 3 to output 2,                               | CRLF                                                                                                    |
| hen disconnect audio output 1.                                      | ~AUD 0>1 OK <b>CRLF</b>                                                                                                    |
| hen get status of all links (assume this is 4x4 matrix).            | ~V 1>1, 0>2, 1>3, 3>4                                                                                                    |
| commands processing start after entering CR, response will sent for | CRLF                                                                                                    |
| ach command after processing it.                                    | <u> </u>                                                                                                    |
| ir<br>h                                                             | st switch all Audio and video outputs from input 1,  Then switch video input 3 to output 4, video input 2 to output 2, video input and disconnect video output 2.  en switch audio input 3 to output 2, en disconnect audio output 1. en get status of all links (assume this is 4x4 matrix).  ommands processing start after entering CR, response will sent for |

| Signal Status commands |               |                      |  |
|------------------------|---------------|----------------------|--|
| Command                | Syntax        | Response             |  |
| Change signal status   |               | SIGNAL INPUT, STATUS |  |
| Get signal status      | SIGNAL? INPUT | SIGNAL INPUT, STATUS |  |

# Parameters Description:

**NPUT** = Input number, '\*' for all.

STATUS = Signal state:

"0" or "off" for not existent signal.

"1" or "on" for existent signal.

| Preset commands                                  |                                                   |                                           |  |
|--------------------------------------------------|---------------------------------------------------|-------------------------------------------|--|
| Command                                          | Syntax                                            | Response                                  |  |
| Store current                                    | PRST-STO PRESET                                   | PRST-STO PRESET RESULT                    |  |
| connections to preset                            | Short form: PSTO PRESET                           |                                           |  |
|                                                  |                                                   |                                           |  |
| Recall saved preset                              | PRST-RCL PRESET                                   | PRST-RCL PRESET RESULT                    |  |
|                                                  | Short form: PRCL PRESET                           |                                           |  |
|                                                  | I                                                 | I                                         |  |
| Delete saved preset                              | PRST-DEL PRESET                                   | PRST-DEL PRESET RESULT                    |  |
|                                                  | Short form: PDEL PRESET                           |                                           |  |
| Read video connections                           | PDOT VIDO DESCRIPTIONE                            | PROT VID COSCOST III COURT                |  |
| from saved preset                                | PRST-VID? PRESET OUT                              | PRST-VID PRESET, IN>OUT                   |  |
| nom ouvou procet                                 | Short form: PVID? PRESET, OUT PRST-VID? PRESET. * | PRST-VID   PRESET ,     N > 1,     N > 2, |  |
|                                                  | PRSI-VID? PRESEI,                                 | FR31-VID FRESE1, 114>1, 114>2,            |  |
| Read audio connections                           | PROT AURO DESCRIPTION OF                          | PROT AUR PROFEST IN LOUIT                 |  |
| from saved preset                                | PRST-AUD? PRESET OUT Short form: PAUD? PRESET OUT | PRST-AUD PRESET: IN>OUT                   |  |
|                                                  | PRST-AUD? PRESET   OUT                            | PRST-AUD   PRESET   1/N>1,   1/N>2,       |  |
|                                                  | TROT ADD. FREDER,                                 | TROT AGD FREGET, MY 1, MY 2,              |  |
| Read saved presets list                          | PRST-LST?                                         | PRST-LST PRESET, PRESET,                  |  |
| ·                                                | Short form: PLST?                                 |                                           |  |
|                                                  |                                                   |                                           |  |
| Parameters Description                           |                                                   |                                           |  |
| PRESET = Preset number.                          |                                                   |                                           |  |
| OUT = Output in preset to show for, '*' for all. |                                                   |                                           |  |
|                                                  |                                                   |                                           |  |

| Examples                                            |                       |                            |  |  |
|-----------------------------------------------------|-----------------------|----------------------------|--|--|
| Store current Audio & Video connections to preset 5 | #PRST-STR 5 <b>CR</b> | ~PRST-STR 5 OK <b>CRLF</b> |  |  |
| Recall Audio & Video connections from preset 3      | #PRCL 3CR             | ~PRST-RCL 3 OK <b>CRLF</b> |  |  |
| Show source of video output 2 from preset 3         | #PRST-VID? 3,2CR      | ~PRST-VID 3: 4>2 CRLF      |  |  |

|                                   | Operation commands                          |                          |
|-----------------------------------|---------------------------------------------|--------------------------|
| Command                           | Syntax                                      | Response                 |
| Lock front panel                  | LOCK-FP LOCK-MODE                           | LOCK-FP LOCK-MODE RESULT |
|                                   | Short form: LCK LOCK-MODE                   |                          |
|                                   |                                             |                          |
| Get front panel locking state     | LOCK-FP?                                    | LOCK-FP LOCK-MODE        |
| Parameters Description:           | ·                                           | ·                        |
| LOCK-MODE = Front panel loc       | king state:                                 |                          |
| "0" or "off" to unlock front pane | el buttons.                                 |                          |
| "1" or "on" to lock front panel I | outtons.                                    |                          |
| Restart device                    | RESET                                       | RESET OK                 |
|                                   |                                             |                          |
| Switch to Protocol 2000*          | P2000                                       | P2000 OK                 |
| * Protocol 2000 has command to    | switch back to ASCII Protocol (like Protoco | ol 3000)                 |

| Audio parameters commands                    |                                                                       |                                             |  |  |  |  |  |
|----------------------------------------------|-----------------------------------------------------------------------|---------------------------------------------|--|--|--|--|--|
| Command                                      | Command Syntax Response                                               |                                             |  |  |  |  |  |
| Set audio level in specific amplifier stage. | AUD-LVL STAGE, CHANNEL, VOLUME Short form: ADL STAGE, CHANNEL, VOLUME | AUD-LVL STAGE,<br>CHANNEL, VOLUME<br>RESULT |  |  |  |  |  |
| Read audio volume level                      | AUD-LVL? STAGE, CHANNEL Short form: ADL? STAGE                        | AUD-LVL STAGE,<br>CHANNEL, VOLUME           |  |  |  |  |  |

# **Parameters Description:**

STAGE =

"In" "Out

..., --

Numeric value (present audio processing stage). For example: "0" for Input level, "1" for Pre-Amplifier, "2" for Amplifier (Out) etc.

CHANNEL = Input or Output #

**VOLUME** = Audio parameter in Kramer units, precede minus sign for nega ive values.

++ increase current value,

- decrease current value.

MUTE MODE = 1 – Mute

0 - Unmute

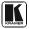

| Machine info commands                                         |                             |                                                           |  |  |  |  |
|---------------------------------------------------------------|-----------------------------|-----------------------------------------------------------|--|--|--|--|
| Command                                                       | Syntax                      | yntax Response                                            |  |  |  |  |
| * Time settings commar                                        | nds require admin authoriza | a ion                                                     |  |  |  |  |
| Read in\outs count                                            | INFO-IO?                    | INFO-IO: IN INPUTS_COUNT, OUT OUTPUTS_COUNT               |  |  |  |  |
| Read max presets count                                        | INFO-PRST?                  | INFO-PRST: VID PRESET_VIDEO_COUNT, AUD PRESET_AUDIO_COUNT |  |  |  |  |
| Reset configuration to factory default FACTORY FACTORY RESULT |                             |                                                           |  |  |  |  |
| Mute Audio                                                    | MUTE MUTE MODE              | MUTE MUTE MODE RESULT                                     |  |  |  |  |

|                                        | Identification commands |                                      |  |  |  |
|----------------------------------------|-------------------------|--------------------------------------|--|--|--|
| Command                                | Syntax                  | Response                             |  |  |  |
|                                        |                         |                                      |  |  |  |
| Protocol Handshaking                   | #CR                     | ~OK CRLF                             |  |  |  |
|                                        |                         |                                      |  |  |  |
| Read device model                      | MODEL?                  | MODEL MACHINE_MODEL                  |  |  |  |
|                                        |                         |                                      |  |  |  |
| Read device serial number              | SN?                     | SN SERIAL_NUMBER                     |  |  |  |
|                                        |                         |                                      |  |  |  |
| Read device firmware version           | VERSION?                | VERSION MAJOR MINOR BUILD REVISION   |  |  |  |
|                                        |                         |                                      |  |  |  |
| Set machine name                       | NAME MACHINE_NAME       | NAME MACHINE_NAME RESULT             |  |  |  |
| Read machine name                      | NAME?                   | NAME MACHINE_NAME                    |  |  |  |
| Reset machine name to factory default* | NAME-RST                | NAME-RST MACHINE_FACTORY_NAME RESULT |  |  |  |

<sup>\*</sup>Note: machine name not equal to model name. This name relevance for site viewer identification of specific machine or for network using (with DNS feature on).

<sup>\*</sup> Machine factory name = Model name + last 4 digits from serial number.

| Set machine id number | MACH-NUM       | MACH-NUM OLD_MACHINE_NUMBER |
|-----------------------|----------------|-----------------------------|
|                       | MACHINE_NUMBER | ,NEW_MACHINE_NUMBER RESULT  |

 $<sup>^{\</sup>ast}$  Response will send after machine number has been changed. So the replay with header will be:

| ı | NEW MACHINE NUMBER      | @MACH-NUM | OLD MACHINE NUMBER | NEW MACHINE NUMBER  | OK |
|---|-------------------------|-----------|--------------------|---------------------|----|
| п | INEV IVIAURINE NUIVIBER |           | OLD MACHINE NUMBER | INEW WACHINE NUMBER | UN |

| Network settings commands |                      |                             |  |
|---------------------------|----------------------|-----------------------------|--|
| Set IP Address            | NET-IP IP_ADDRESS    | NET-IP IP_ADDRESS RESULT    |  |
|                           | NTIP                 |                             |  |
| Read IP Address           | NET-IP?              | NET-IP IP_ADDRESS           |  |
|                           | NTIP?                | <u> </u>                    |  |
|                           |                      |                             |  |
| Read MAC Address          | NET-MAC?             | NET-MAC MAC_ADDRESS         |  |
|                           | NTMC                 |                             |  |
|                           |                      |                             |  |
| Set subnet mask           | NET-MASK SUBNET_MASK | NET-MASK SUBNET_MASK RESULT |  |
|                           | NTMSK                |                             |  |
| Read subnet mask          | NET-MASK?            | NET-MASK SUBNET_MASK        |  |
|                           | NTMSK?               | ·                           |  |

MACHINE\_NAME = Up to 14 Alfa-Numeric chars.

| Network settings commands |                          |                                 |  |
|---------------------------|--------------------------|---------------------------------|--|
| Set gateway address       | NET-GATE GATEWAY_ADDRESS | NET-GATE GATEWAY_ADDRESS RESULT |  |
|                           | NTGT                     |                                 |  |
| Read subnet mask          | NET-GATE?                | NET-GATE GATEWAY_ADDRESS        |  |
|                           | NTGT?                    |                                 |  |
|                           | •                        | •                               |  |
| Set DHCP mode             | NET-DHCP DHCP_MODE       | NET-DHCP DHCP_MODE RESULT       |  |
|                           | NTDH                     |                                 |  |
| Read subnet mask          | NET-DHCP?                | NET-DHCP DHCP_MODE              |  |
|                           | NTDH?                    |                                 |  |
| DHCP_MODE =               |                          | •                               |  |

- 0 Don't use DHCP (Use IP set by factory or IP set command).
- 1 Try to use DHCP, if unavailable use IP as above.

| Change protocol ethernet port | ETH-PORT PROTOCOL, PORT<br>ETHP | ETH-PORT[PROTOCOL],PORT RESULT |
|-------------------------------|---------------------------------|--------------------------------|
| Read protocol ethernet port   | ETH-PORT? PROTOCOL<br>ETHP?     | ETH-PORT PROTOCOL, PORT        |

PROTOCOL = TCP / UDP (transport layer protocol)
PORT = ethernet port to enter protocol 3000 commands.

1-65535 = User defined port

0 - reset port to factory default (50000 for UDP, 5000 for TCP)

| Advanced switching           | commands                                       |                     |  |  |  |  |
|------------------------------|------------------------------------------------|---------------------|--|--|--|--|
| Command                      | Syntax                                         | yntax Response      |  |  |  |  |
| Set audio follow video mode  | AFV AFV-MODE                                   | AFV AFV-MODE RESULT |  |  |  |  |
| Note:                        |                                                |                     |  |  |  |  |
| This command effect          | t device front-panel mode and AUD\VID command. |                     |  |  |  |  |
| Read audio follow video mode | AFV?                                           | AFV AFV-MODE        |  |  |  |  |

# AFV-MODE = Front panel AFV mode

"0" or "afv" to set front panel switching buttons in audio-follow-video state.

"1" or "brk" to set front panel switching buttons in their previous state when audio.

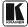

This RS-232/RS-485 communication protocol uses four bytes of information as defined below. The default data rate is 9600 baud, with no parity, 8 data bits and 1 stop bit.

Table 13: Protocol Definitions

|       |                         |       |           |       | LSB   |
|-------|-------------------------|-------|-----------|-------|-------|
| ESTI- |                         | IN    | STRUCTION |       |       |
| ATION |                         |       |           |       |       |
| N5    | N4                      | N3    | N2        | N1    | N0    |
| 5     | 4                       | 3     | 2         | 1     | 0     |
|       | <b>ESTI- ATION</b> N5 5 | ATION | ATION     | ATION | ATION |

1st byte

|   | INPUT |    |    |    |    |    |    |
|---|-------|----|----|----|----|----|----|
| 1 | 6     | 15 | 14 | 13 | 12 | I1 | 10 |
| 7 | 6     | 5  | 4  | 3  | 2  | 1  | 0  |

2nd byte

| - |    | OUTPUT |    |    |    |    |    |
|---|----|--------|----|----|----|----|----|
| 1 | O6 | O5     | 04 | О3 | 02 | 01 | 00 |
| 7 | 6  | 5      | 4  | 3  | 2  | 1  | 0  |

3rd byte

|   |     |   | MACHINE NUMBER |    |    |    |    |
|---|-----|---|----------------|----|----|----|----|
| 1 | OVR | Χ | M4             | M3 | M2 | M1 | M0 |
| 7 | 6   | 5 | 4              | 3  | 2  | 1  | 0  |

4th byte

1st BYTE: Bit 7 - Defined as 0

D - "DESTINATION": 0 - for sending information to the switchers (from the PC);

1 - for sending to the PC (from the switcher)

N5 N0 - "INSTRUCTION"

The function that is to be performed by the switcher(s) is defined by the INSTRUCTION (6 bits) Similarly, if a function is performed via the machine's keyboard, then these bits are set with the INSTRUCTION NO, which was performed The instruction codes are defined according to the table below (INSTRUCTION NO is the value to be set for N5 N0)

2<sup>nd</sup> BYTE: Bit 7 – Defined as 1 I6 I0 – "INPUT"

When switching (ie instruction codes 1 and 2), the INPUT (7 bits) is set as the input number which is to be switched Similarly, if switching is done via the machine's front-panel, then these bits are set with the INPUT NUMBER which was switched For other operations, these bits are defined according to the table

3<sup>rd</sup> BYTE: Bit 7 – Defined as 1 O6 O0 – "OUTPUT"

When switching (ie instruction codes 1 and 2), the OUTPUT (7 bits) is set as the output number which is to be switched Similarly, if switching is done via the machine's front-panel, then these bits are set with the OUTPUT NUMBER which was switched For other operations, these bits are defined according to the table

4th BYTE: Bit 7 - Defined as 1

Bit 5 - Don't care

OVR – Machine number override M4 M0 – MACHINE NUMBER

Used to address machines in a system via their <u>machine numbers</u>. When several machines are controlled from a single serial port, they are usually configured together with each machine having an individual machine number. If the OVR bit is set, then all machine numbers will accept (implement) the command, and the addressed machine will reply

For a single machine controlled via the serial port, always set M4 - M0 = 1, and make sure that the machine itself is configured as MACHINE NUMBER = 1

# Table 14: Instruction Codes for Protocol 2000

Note: All values in the table are decimal, unless otherwise stated

| INSTRUCTION   |                                                                  | DEFINITION FOR S                                                                                                | NOTE                                                                                                    |         |
|---------------|------------------------------------------------------------------|----------------------------------------------------------------------------------------------------|----------------------------------------------------------------------------------------------------|---------|
| # DESCRIPTION |                                                                  | INPUT                                                                                                    | OUTPUT                                                                                                    |         |
| 0             | RESET VIDEO                                                      | 0                                                                                                    | 0                                                                                                    | 1       |
| 1             | SWITCH V DEO                                                     | Set equal to video input which is to be switched (0 = disconnect)                                               | Set equal to video output which is to be switched (0 = to all the outputs)                                                                                                    | 2       |
| 2             | SWITCH AUDIO                                                     | Set equal to audio input which is to be switched  (0 = disconnect)                                              | Set equal to audio output which is to be switched (0 = to all the outputs)                                                                                                    | 2       |
| 3             | STORE V DEO STATUS                                               | Set as SETUP #                                                                                                  | 0 - to store<br>1 - to delete                                                                                                    | 2, 3    |
| 4             | RECALL VIDEO STATUS                                              | Set as SETUP #                                                                                                  | 0                                                                                                    | 2, 3    |
| 5             | REQUEST STATUS OF A V DEO OUTPUT                                 | Set as SETUP #                                                                                                  | Equal to output number whose status is reqd                                                                                                    | 4, 3    |
| 6             | REQUEST STATUS OF AN AUDIO OUTPUT                                | Set as SETUP #                                                                                                  | Equal to output number whose status is reqd                                                                                                    | 4, 3    |
| 8             | BREAKAWAY SETTING                                                | 0                                                                                                    | 0 - audio-follow-video<br>1 - audio breakaway                                                                                                    | 2       |
| 11            | REQUEST BREAKAWAY<br>SETTING                                     | Set as SETUP #                                                                                                  | 0 - Request audio breakaway setting                                                                                                    | 3, 4, 6 |
| 15            | REQUEST WHETHER SETUP<br>IS DEFINED / VAL D INPUT IS<br>DETECTED | SETUP #<br>or<br>Input #                                                                                        | 0 - for checking if setup is defined<br>1 - for checking if input is valid                                                                                                    | 8       |
| 16            | ERROR / BUSY                                                     | For invalid / valid input<br>(i e OUTPUT byte = 4<br>or OUTPUT byte = 5),<br>this byte is set as the<br>input # | 0 - error 1 - invalid instruction 2 - out of range 3 - machine busy 4 - invalid input 5 - valid input 6 - RX buffer overflow                                                                                                    | 9, 25   |
| 22            | SET AUDIO PARAMETER                                              | Equal to input / output<br>number whose parameter<br>is to be set<br>(0 = all)                                  | Set as parameter value                                                                                                    | 2, 24   |
| 24            | INCREASE / DECREASE AUDIO PARAMETER                              | Equal to input / output<br>number whose parameter<br>is to be increased /<br>decreased<br>(0 = all)             | o - increase output     decrease output     decrease left output     decrease left output     decrease left output     d - increase right output     decrease right output     decrease input     decrease input     decrease left input     decrease left input     decrease left input     decrease right input | 2       |
| 25            | REQUEST AUDIO PARAMETER                                          | Equal to input / output<br>number whose parameter<br>is requested                                               | 0                                                                                                    | 6, 24   |
| 30            | LOCK FRONT PANEL                                                 | 0 - Panel unlocked<br>1 - Panel locked                                                                          | 0                                                                                                    | 2       |
| 31            | REQUEST WHETHER PANEL IS LOCKED                                  | 0                                                                                                    | 0                                                                                                    | 16      |

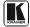

| INSTRUCTION |                                                           | DEFINITION FOR                                                                                          | NOTE                                                                                                    |    |
|-------------|-----------------------------------------------------------|----------------------------------------------------------------------------------------------------|----------------------------------------------------------------------------------------------------|----|
| #           | DESCRIPTION                                               | INPUT                                                                                                   | OUTPUT                                                                                                    |    |
| 42          | AUDIO PARAMETER<br>SETTINGS FOR<br>NSTRUCTIONS 22, 24, 25 | INPUT Bit:<br>I0 - 0=input; 1=output<br>I1 - Left<br>I2 - Right                                         | 0 - Gain<br>1 - Bass<br>2 - Treble<br>3 - Midrange<br>4 - Mix On                                                                                                    | 24 |
| 56          | CHANGE TO ASCII                                           | 0                                                                                                    | Kramer protocol 3000                                                                                                    | 19 |
| 61          | IDENTIFY MACH NE                                          | - video machine name     - audio machine name     - video software version     - audio software version | Request first 4 digits     Request first suffix     Request second suffix     Request third suffix     Request third suffix     Request first prefix     Request second prefix     Request third prefix | 13 |
| 62          | DEFINE MACHINE                                            | 1 - number of inputs 2 - number of outputs 3 - number of setups                                         | 1 - for video<br>2 - for audio                                                                                                    | 14 |

NOTES on the above table:

NOTE 1 - When the master switcher is reset, (e.g. when it is turned on), the reset code is sent to the PC. If this code is sent to the switchers, it will reset according to the present power-down settings

NOTE 2 - These are bi-directional definitions That is, if the switcher receives the code, it will perform the instruction; and if the instruction is performed (due to a keystroke operation on the front panel), then these codes are sent For example, if the HEX code 01 85 88 83

was sent from the PC, then the switcher (machine 3) will switch input 5 to output 8 If the user switched input 1 to output 7 via the front panel keypad, then the switcher will send HEX codes:

41 81 87 83

to the PC

When the PC sends one of the commands in this group to the switcher, then, if the instruction is valid, the switcher replies by sending to the PC the same four bytes that it was sent (except for the first byte, where the DESTINATION bit is set high)

NOTE 3 - SETUP # 0 is the present setting SETUP # 1 and higher are the settings saved in the switcher's memory, (i e those used for Store and Recall)

NOTE 4 - The reply to a "REQUEST" instruction is as follows: the same instruction and INPUT codes as were sent are returned, and the OUTPUT is assigned the value of the requested parameter. The replies to instructions 10 and 11 are as per the definitions in instructions 7 and 8 respectively. For example, if the present status of machine number 5 is breakaway setting, then the reply to the HEX code

0B 80 80 85 would be HEX codes 4B 80 81 85

NOTE 6 – If INPUT is set to 127 for these instructions, then, if the function is defined on this machine, it replies with OUTPUT=1 If the function is not defined, then the machine replies with OUTPUT=0, or with an error (invalid instruction code)

If the INPUT is set to 126 for these instructions, then, if possible, the machine will return the current setting of this function, even for the case that the function is not defined For example, for a video switcher which always switches during the VIS of input #1, (and its VIS setting cannot be programmed otherwise), the reply to the HEX code

0A FE 80 81 (ie request VIS setting, with INPUT set as 126dec)

would be HEX codes

4A FE 81 81 (ie VIS setting = 1, which is defined as VIS from input #1)

NOTE 8 - The reply is as in TYPE 3 above, except that here the OUTPUT is assigned with the value 0 if the setup is not defined / no valid input is detected; or 1 if it is defined / valid input is detected

NOTE 9 - An error code is returned to the PC if an invalid instruction code was sent to the switcher, or if a parameter associated with the instruction is out of range (e g trying to save to a setup greater than the highest one, or trying to switch an input or output greater than the highest one defined) This code is also returned to the PC if an RS-232 instruction is sent while the machine is being programmed via the front panel Reception of this code by the switcher is not valid

NOTE 10 - This code is reserved for internal use

NOTE 13 - This is a request to identify the switcher/s in the system  $\,$  If the OUTPUT is set as 0, and the INPUT is set as 1, 2, 5 or 7, the machine will send its name  $\,$  The reply is the decimal value of the INPUT and OUTPUT  $\,$  For example, for a 2216, the reply to the request to send the audio machine name would be (HEX codes):

7D 96 90 81 (i e 128dec+ 22dec for 2nd byte, and 128dec+ 16dec for 3rd byte)

If the request for identification is sent with the INPUT set as 3 or 4, the appropriate machine will send its software version number Again, the reply would be the decimal value of the INPUT and OUTPUT - the INPUT representing the number in front of the decimal point, and the OUTPUT representing the number after it For example, for version 3.5, the reply to the request to send the version number would be (HEX codes):

7D 83 85 81 (i e 128dec+ 3dec for 2nd byte, 128dec+ 5dec for 3rd byte)

If the OUTPUT is set as 1, then the ASCII coding of the lettering following the machine's name is sent For example, for the VS-7588YC, the reply to the request to send the first suffix would be (HEX codes):

7D D9 C3 81 (i e 128dec+ ASCII for "Y"; 128dec+ ASCII for "C")

NOTE 14 - The number of inputs and outputs refers to the specific machine which is being addressed, not to the system For example, if six 16X16 matrices are configured to make a 48X32 system (48 inputs, 32 outputs), the reply to the HEX code

3E 82 81 82 (ie request the number of outputs) would be HEX codes
7E 82 90 82

ie 16 outputs

NOTE 16 - The reply to the "REQUEST WHETHER PANEL IS LOCKED" is as in NOTE 4 above, except that here the OUTPUT is assigned with the value 0 if the panel is unlocked, or 1 if it is locked

NOTE 19 - After this instruction is sent, the unit will respond to the ASCII command set defined by the OUTPUT byte The ASCII command to operate with the HEX command set must be sent in order to return to working with HEX codes

NOTE 24 – Further information needed in instructions 21, 22, 25 and 26, is sent using instruction 42 – which is sent prior to the instruction For example, to request the audio gain value of right input #9, send hex codes

2A 84 80 81 and then send HEX codes 19 89 81 81

To set MIX mode, send hex codes

2A 81 84 81 and then send HEX codes

16

NOTE 25 - For units which detect the validity of the video inputs, Instruction 16 will be sent whenever the unit detects a change in the state of an input (in real-time)

For example, if input 3 is detected as invalid, the unit will send the HEX codes

10 83 84 81
If input 7 is detected as valid, then the unit will send HEX codes

10 87 85 81

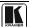

#### LIMITED WARRANTY

Kramer Electronics (hereafter Kramer) warrants this product free from defects in material and workmanship under the following terms

#### HOW LONG IS THE WARRANTY

Labor and parts are warranted for seven years from the date of the first customer purchase

#### WHO IS PROTECTED?

Only the first purchase customer may enforce this warranty

#### WHAT IS COVERED AND WHAT IS NOT COVERED

Except as below, this warranty covers all defects in material or workmanship in this product. The following are not covered by the warranty:

- 1 Any product which is not distributed by Kramer, or which is not purchased from an authorized Kramer dealer If you are uncertain as to whether a dealer is authorized, please contact Kramer at one of the agents listed in the Web site www.kramerelectronics.com
- 2 Any product, on which the serial number has been defaced, modified or removed, or on which the WARRANTY VOID IF TAMPERED sticker has been torn, reattached, removed or otherwise interfered with
- 3 Damage, deterioration or malfunction resulting from:
  - i) Accident, misuse, abuse, neglect, fire, water, lightning or other acts of nature
    - ii) Product modification, or failure to follow instructions supplied with the product
  - iii) Repair or attempted repair by anyone not authorized by Kramer
  - iv) Any shipment of the product (claims must be presented to the carrier)
  - v) Removal or installation of the product
  - vi) Any other cause, which does not relate to a product defect
  - vii) Cartons, equipment enclosures, cables or accessories used in conjunction with the product

#### WHAT WE WILL PAY FOR AND WHAT WE WILL NOT PAY FOR

We will pay labor and material expenses for covered items We will not pay for the following:

- 1 Removal or installations charges
- 2 Costs of initial technical adjustments (set-up), including adjustment of user controls or programming These costs are the responsibility of the Kramer dealer from whom the product was purchased
- 3 Shipping charges

#### HOW YOU CAN GET WARRANTY SERVICE

- 1 To obtain service on you product, you must take or ship it prepaid to any authorized Kramer service center
- 2 Whenever warranty service is required, the original dated invoice (or a copy) must be presented as proof of warranty coverage, and should be included in any shipment of the product Please also include in any mailing a contact name, company, address, and a description of the problem(s)
- 3 For the name of the nearest Kramer authorized service center, consult your authorized dealer

#### LIMITATION OF IMPLIED WARRANTIES

All implied warranties, including warranties of merchantability and fitness for a particular purpose, are limited in duration to the length of this warranty

#### EXCLUSION OF DAMAGES

The liability of Kramer for any effective products is limited to the repair or replacement of the product at our option Kramer shall not be liable for:

- 1 Damage to other property caused by defects in this product, damages based upon inconvenience, loss of use of the product, loss of time, commercial loss; or:
- 2 Any other damages, whether incidental, consequential or otherwise Some countries may not allow limitations on how long an implied warranty lasts and/or do not allow the exclusion or limitation of incidental or consequential damages, so the above limitations and exclusions may not apply to you

This warranty gives you specific legal rights, and you may also have other rights, which vary from place to place

NOTE: All products returned to Kramer for service must have prior approval This may be obtained from your dealer

This equipment has been tested to determine compliance with the requirements of:

EN-50081: "Electromagnetic compatibility (EMC);

generic emission standard

Part 1: Residential, commercial and light industry"

EN-50082: "Electromagnetic compatibility (EMC) generic immunity standard Part 1: Residential, commercial and light industry environment"

CFR-47: FCC\* Rules and Regulations:

Part 15: "Radio frequency devices Subpart B Unintentional radiators"

### CAUTION!

- Servicing the machines can only be done by an authorized Kramer technician Any user who makes changes or modifications to the unit without the expressed approval of the manufacturer will void user authority to operate the equipment
- Use the supplied DC power supply to feed power to the machine
- Please use recommended interconnection cables to connect the machine to other components
  - \* FCC and CE approved using STP cable (for twisted pair products)

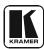

For the latest information on our products and a list of Kramer distributors, visit our Web site <a href="www.kramerelectronics.com">www.kramerelectronics.com</a> where updates to this user manual may be found. We welcome your questions, comments and feedback.

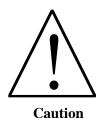

# Safety Warning:

Disconnect the unit from the power supply before opening/servicing.

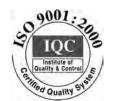

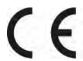

# Kramer Electronics, Ltd.

Web site: www kramerelectronics.com
E-mail: info@kramerel.com
P/N: 2900-000591 REV 2